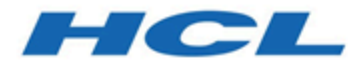

# **Unica Campaign V12.1.0.3 Releaseinformationen**

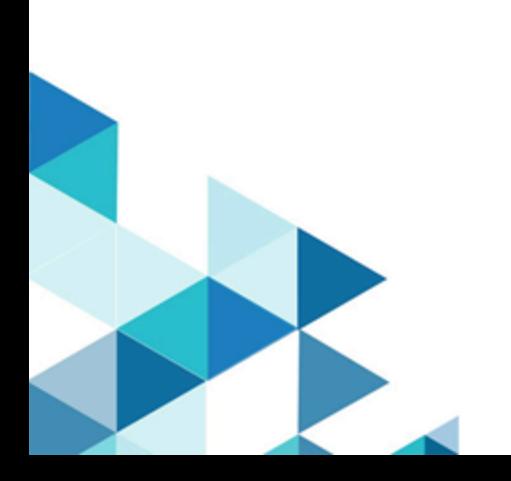

# Inhalt

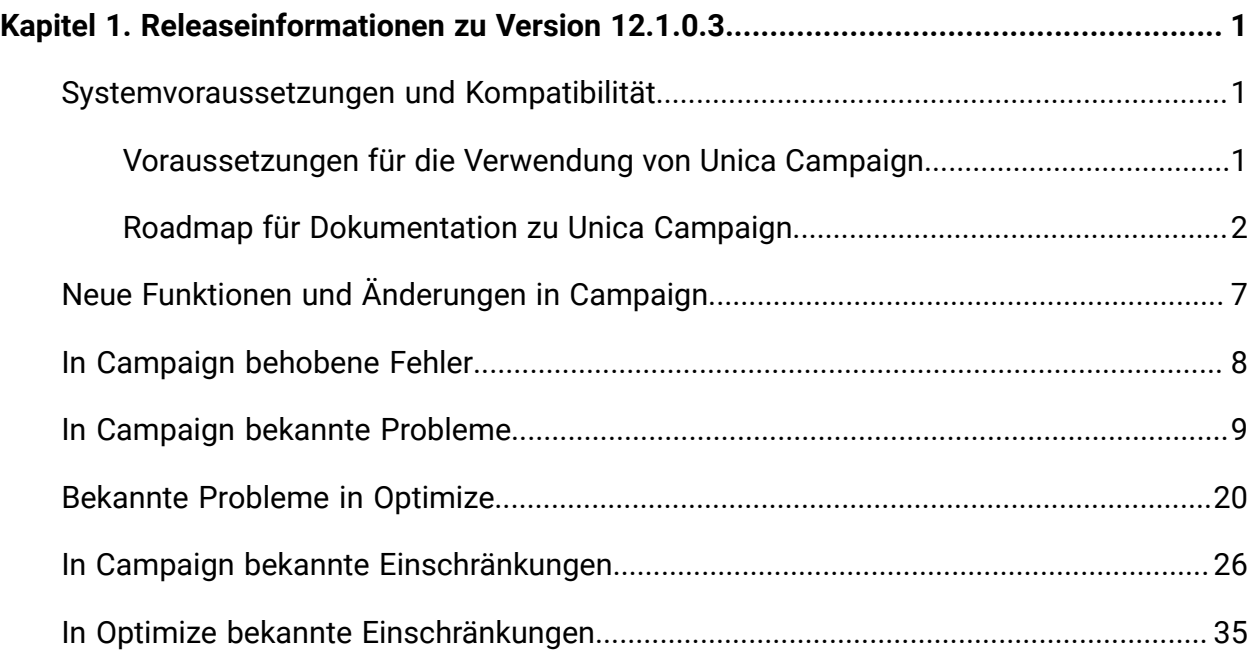

# <span id="page-2-0"></span>Kapitel 1. Releaseinformationen zu Version 12.1.0.3

Enthält Informationen zu neuen Funktionen, Fehlerkorrekturen und bekannten Problemen in Unica Campaign und Optimize, die HCL als Teil eines geplanten Software-Releases freigibt.

# <span id="page-2-1"></span>Unica Campaign 12.1 Systemanforderungen und Kompatibilität

Unica Campaign ist Teil der Unica-Produktsuite. Unica Campaign Version 12.1 erfordert Unica Platform 12.1.

## **Vollständige Informationen zu Systemanforderungen und Kompatibilität**

Eine Liste der Unica-Produktversionen, die mit diesem Produkt kompatibel sind, sowie eine Liste der Anforderungen anderer Anbieter für dieses Produkt finden Sie im Dokument Empfohlene Softwareumgebungen und Systemmindestvoraussetzungen.

Sie können dieses Dokument auch aufrufen, indem Sie **Hilfe > Produktdokumentation** auswählen, wenn Sie bei Unica angemeldet sind.

# <span id="page-2-2"></span>Voraussetzungen für die Verwendung von Unica Campaign

Bestätigen Sie, dass Ihre Umgebung die folgenden Voraussetzungen erfüllt, bevor Sie mit der Verwendung von Unica Campaign beginnen.

- Verwenden Sie für eine verbesserte Benutzererfahrung einen Bildschirm mit einer Größe von mindestens 21 Zoll.
- Legen Sie für eine verbesserte Benutzererfahrung die Bildschirmauflösung auf 1600 x 900 fest. Geringere Auflösungen können dazu führen, dass einige Informationen nicht ordnungsgemäß angezeigt werden. Wenn Sie eine geringere Auflösung verwenden, maximieren Sie das Browserfenster, um zusätzlichen Inhalt anzuzeigen.
- Eine Maus eignet sich am besten für die Navigation in der Benutzerschnittstelle.
- Verwenden Sie nicht die Steuerelemente des Browsers zum Navigieren. Vermeiden Sie es zum Beispiel, die Schaltflächen "Zurück" und "Vor" zu verwenden. Verwenden Sie stattdessen die Steuerelemente der Benutzerschnittstelle.
- Wenn ein Popup-Blocker (Werbeblocker) auf der Clientmaschine installiert ist, funktioniert Unica Campaign möglicherweise nicht ordnungsgemäß. Inaktivieren Sie die Popup-Blocker-Software, während Sie Unica Campaign ausführen, um optimale Ergebnisse zu erzielen.
- Stellen Sie sicher, dass die technische Umgebung die Systemmindestvoraussetzungen und die unterstützten Plattformen erfüllt.\*
- Es müssen der richtige Browser und die richtigen Versionen verwendet werden.\*
- Löschen Sie nach dem Aktualisieren oder dem Anwenden jedes Fixpacks den Browser-Cache. Das ist nur einmal erforderlich, nachdem die Anwendung aktualisiert wurde.
- Wenn Sie Internet Explorers (IE) mit Unica Campaign oder einem beliebigen Modul verwenden, das Unica Campaign-Ablaufdiagramme verwendet (Unica Deliver, Unica Optimize, Unica Interact, Unica Collaborate): Um sich mehrfach anzumelden und parallele Informationen anzuzeigen, müssen Sie den IE öffnen und sich bei Unica anmelden. Wählen Sie anschließend **Datei > Neue Sitzung** in der IE-Menüleiste aus. Melden Sie sich im neuen IE-Browserfenster bei Unica als derselbe oder als ein anderer Benutzer an.

**A** Wichtig: Verwenden Sie keine andere Methode, um Mehrfachsitzungen zu öffnen. Öffnen Sie beispielsweise keine neue Registerkarte, öffnen Sie keine neue Browsersitzung im Menü **Start** oder über ein Desktopsymbol und verwenden Sie nicht die Option **Datei > Neues Fenster** im IE. Diese Methoden können Informationen, die in der Anwendung angezeigt werden, beschädigen.

\*Informationen zu Elementen, die mit einem Stern versehen sind, finden Sie im Handbuch Unica Empfohlene Softwareumgebungen und Systemmindestvoraussetzung.

## <span id="page-3-0"></span>Roadmap für Dokumentation zu Unica Campaign

Unica Campaign stellt Dokumentation und Hilfe für Benutzer, Administratoren und Entwickler bereit.

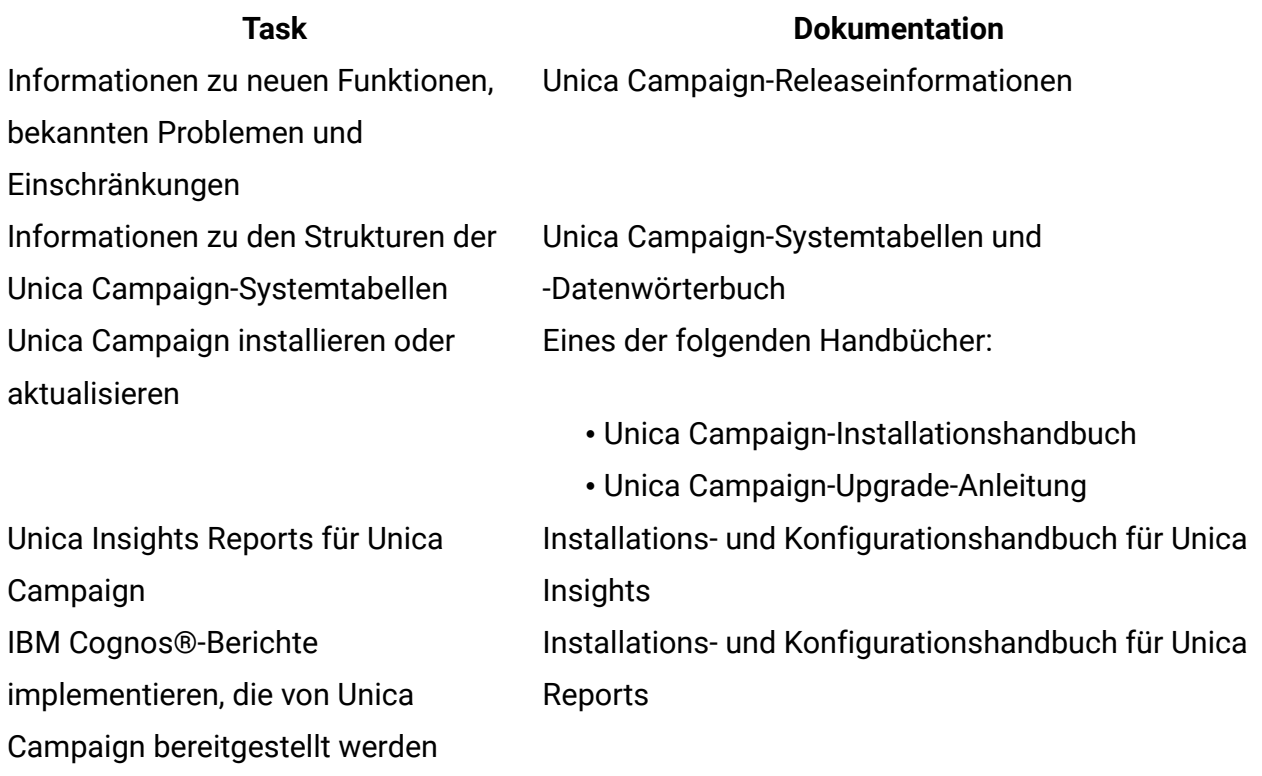

## **Tabelle 1. Installation und Aktualisierung**

## **Tabelle 2. Unica Campaign konfigurieren und verwenden**

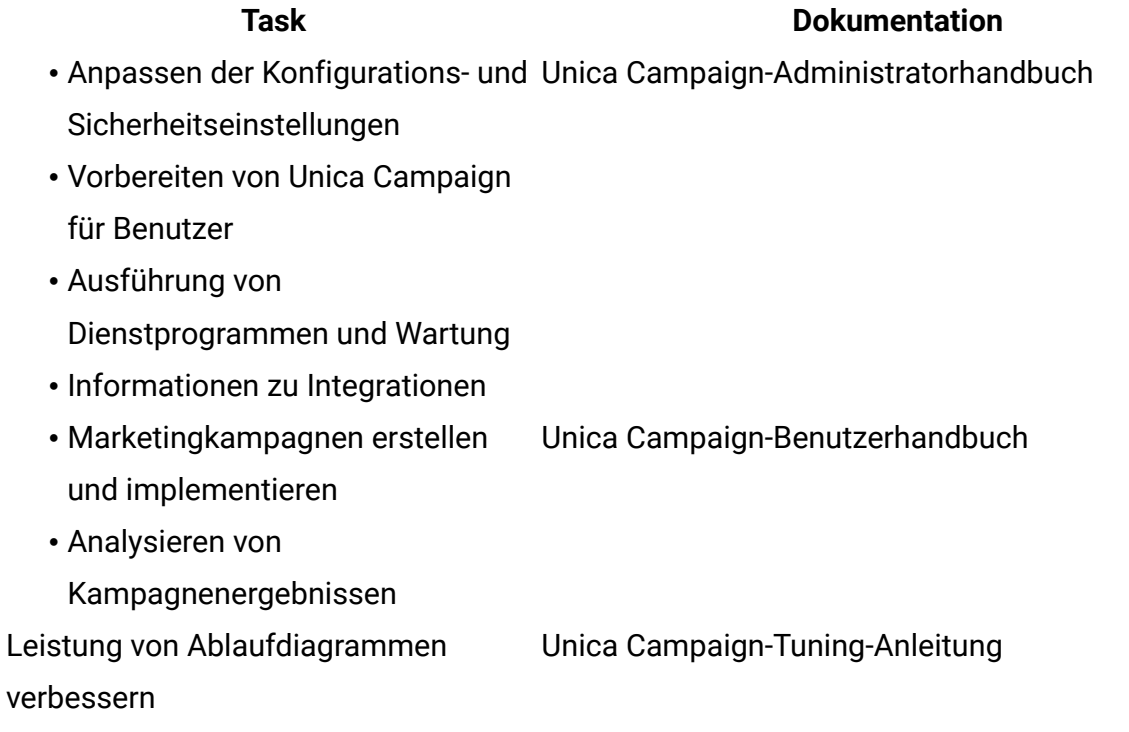

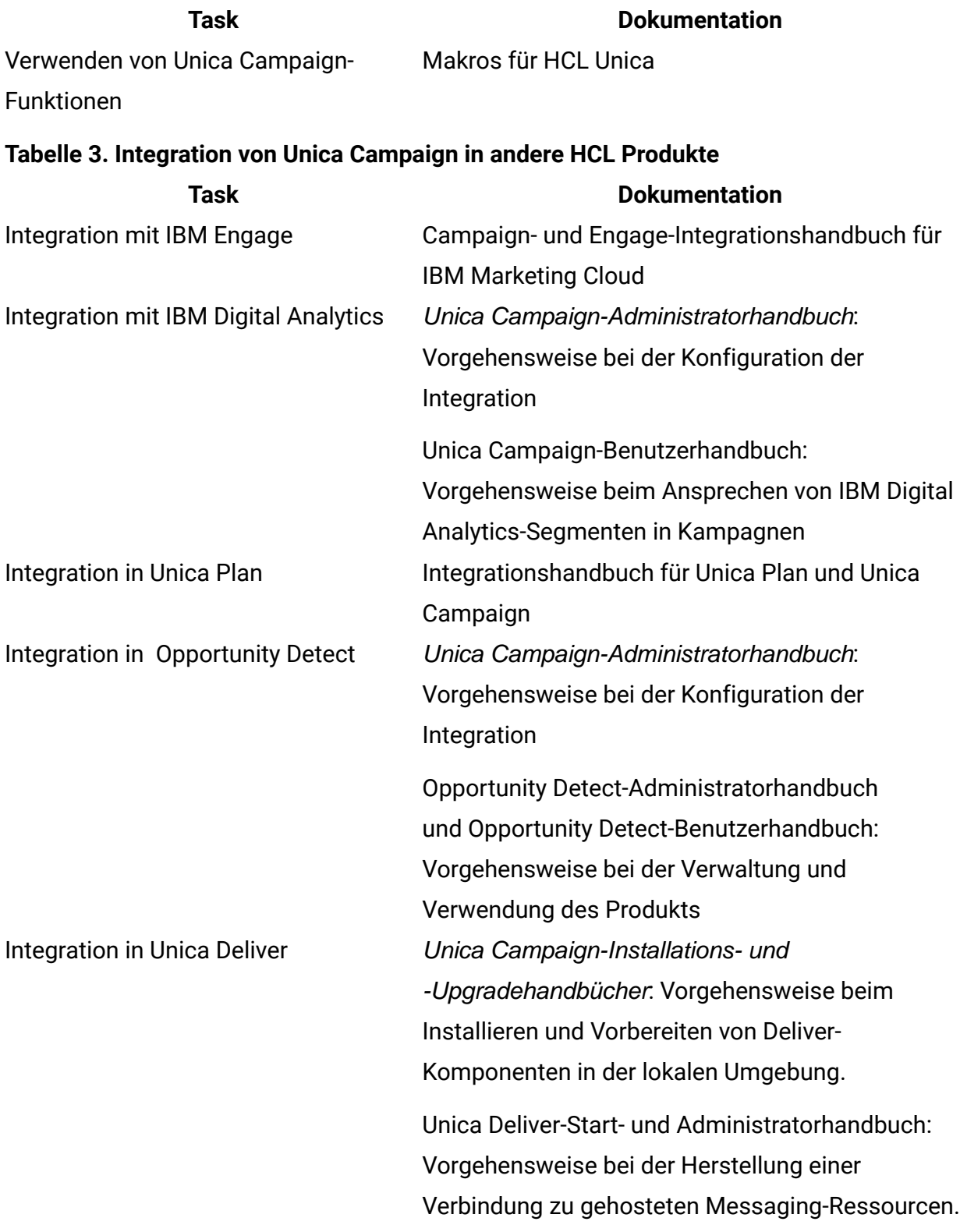

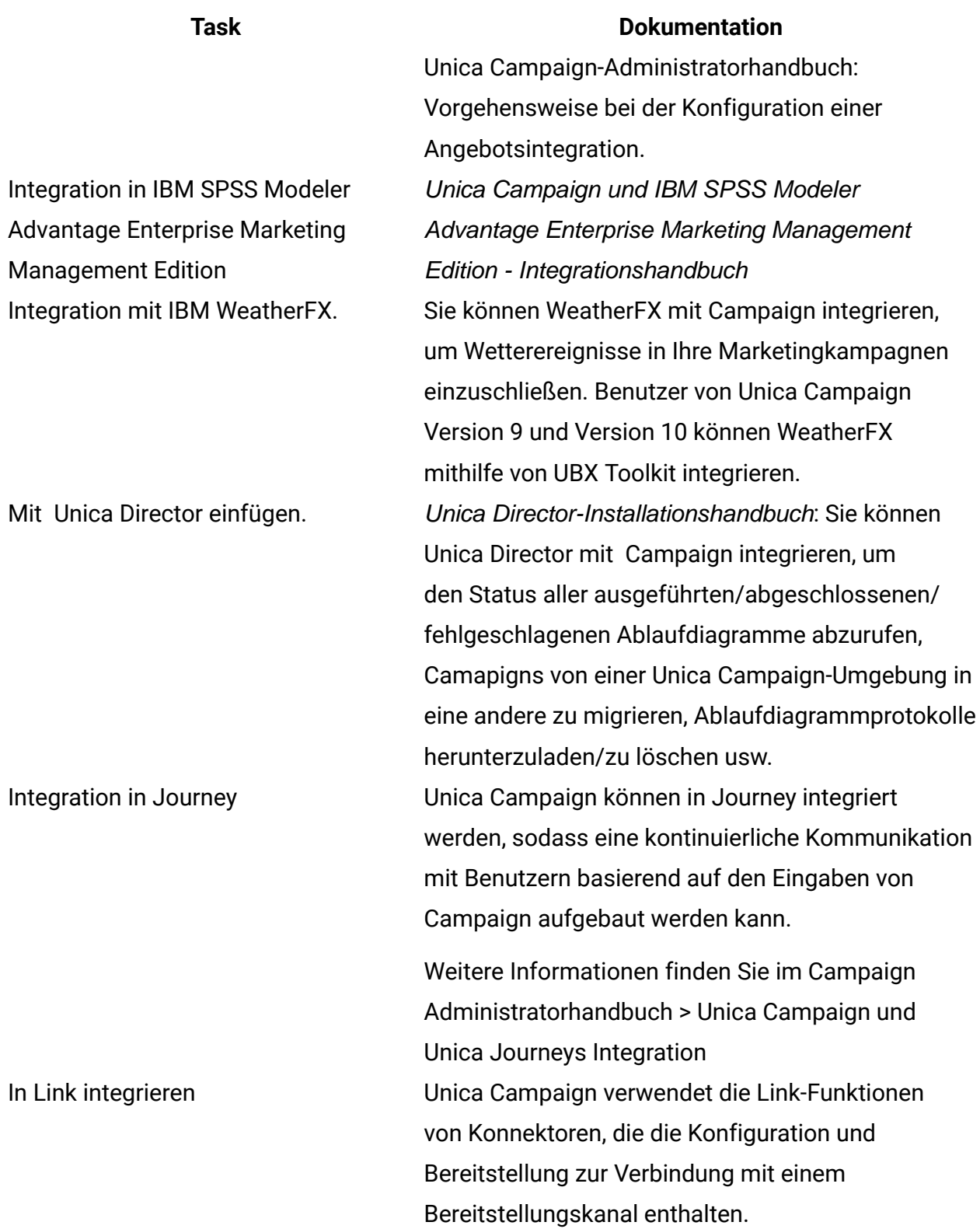

#### **Task Dokumentation**

Weitere Informationen finden Sie im Campaign Administratorhandbuch > Unica Campaign und Unica Link Integration

**F.** Anmerkung: Es können weitere Integrationen verfügbar sein, die in dieser Tabelle nicht aufgeführt werden. Siehe Produkttools und [Dienstprogramme](https://www-947.ibm.com/support/entry/myportal/clientsidetools/enterprise_marketing_management/ibm_campaign?productContext=-198760082) für Unica Campaign.

#### **Tabelle 4. Entwickeln für Unica Campaign**

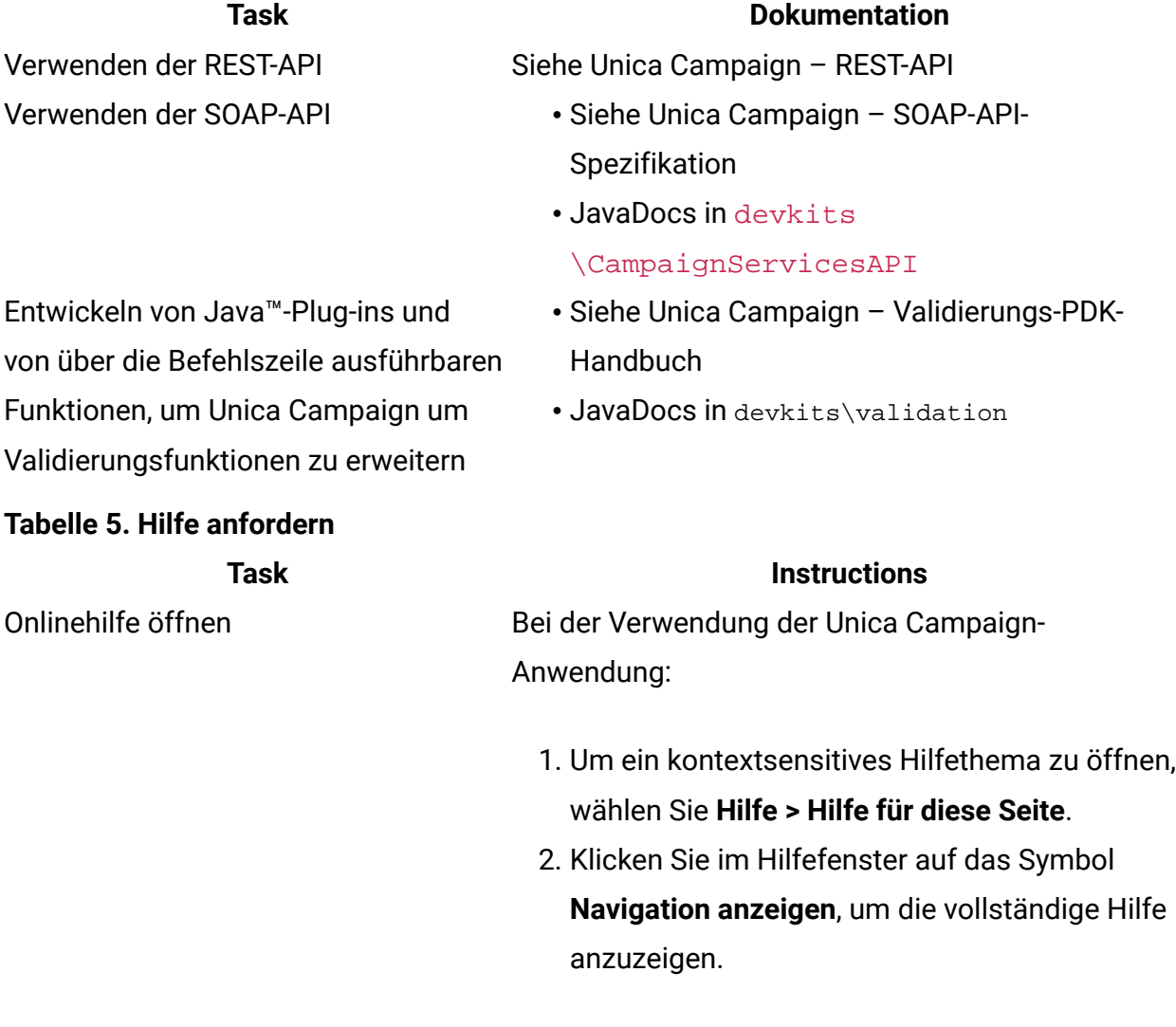

Sie müssen Webzugriff haben, um auf die kontextabhängige Onlinehilfe zugreifen zu können. Wenden Sie sich an den Support, wenn Sie weitere Informationen über den Zugriff und die Installation

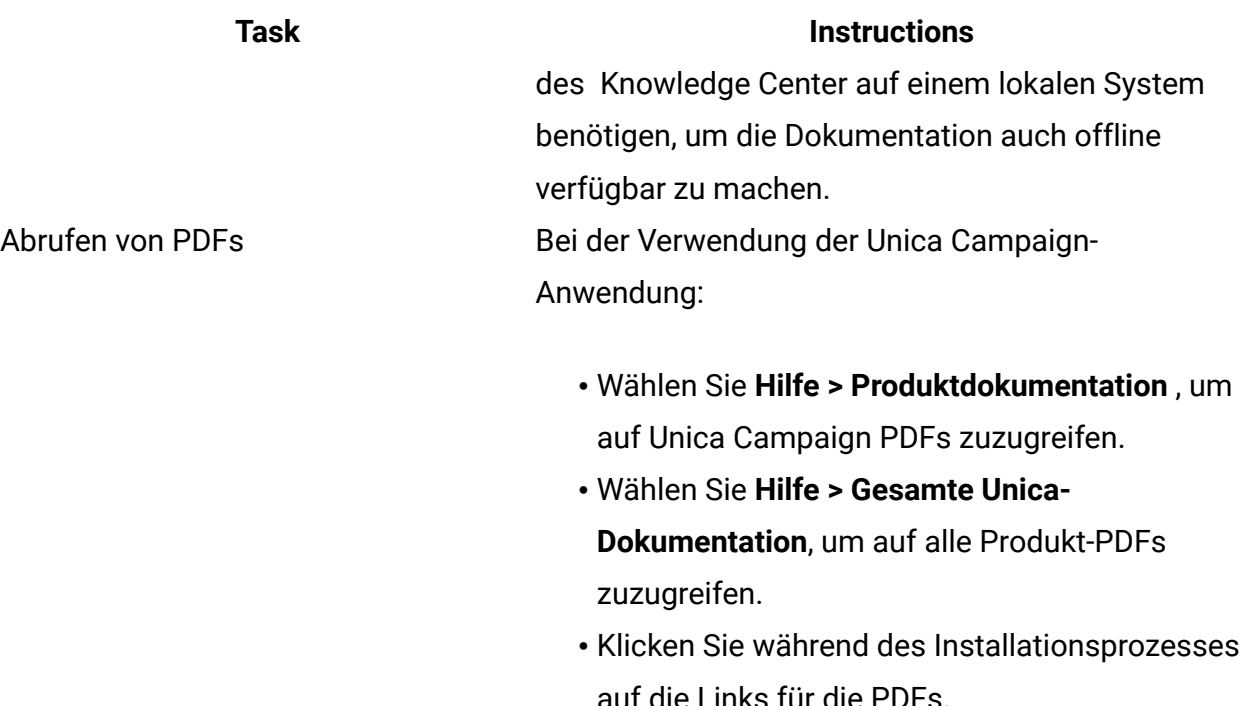

# <span id="page-8-0"></span>Neue Funktionen und Änderungen in Campaign

Unica Campaign 12.1.0.3 enthält einige neue Funktionen und Änderungen. Diese sind unten aufgeführt.

Eine Liste der neu unterstützten und nicht mehr unterstützten Plattformen finden Sie in "Empfohlene Softwareumgebungen und Systemmindestvoraussetzungen".

Die Dokumentation finden Sie hier.

- PDFs: [http://doc.unica.com/products/index.php?](http://doc.unica.com/products/index.php?showFolder=RW50ZXJwcmlzZQ==&folder=Y2FtcGFpZ24vMTJfMV8w) [showFolder=RW50ZXJwcmlzZQ==&folder=Y2FtcGFpZ24vMTJfMV8w](http://doc.unica.com/products/index.php?showFolder=RW50ZXJwcmlzZQ==&folder=Y2FtcGFpZ24vMTJfMV8w)
- Onlinehilfe: <https://help.hcltechsw.com/unica/Campaign/en/12.1.0/index.html>

## **Neue Plattformen**

- Campaign Version 12.1.0.3 unterstützt HCL OneDB als Systemdatenbank. Weitere Informationen zur Installation von Unica Version 12.1.0.3 mit Systemtabellen unter HCL OneDB finden Sie im Unica V12.1.0.3-Installationshandbuch für OneDB.
- Campaign Version 12.1.0.3 unterstützt WAS 8.5.5 FP18.

## **Benutzerdefinierte Berichte werden in Unica Insights unterstützt**

Benutzerdefinierte Berichte für Campaign werden in Unica Insights unterstützt.

## **Insights-Berichte sind in verschiedenen Sprachen verfügbar**

Unica Insights-Berichte für Campaign sind in verschiedenen Sprachen verfügbar.

## **Campaign und Campaign Details von Ablaufdiagrammen können von den Journey-Eintragsquellen aus aufgerufen werden**

Campaign und Campaign Details von Ablaufdiagrammen werden für Journey-Eintragsquellen verfügbar sein.

## **Die neuen Linkkonnektoren für Facebook und Linkedin sind jetzt verfügbar.**

Unica Link-Connectors, einschließlich Facebook und Linkedin, sind verfügbar. Weitere Details finden Sie in der Unica Link-Dokumentation.

## **Das MVC-Framework wurde von Struts 1.3.8 auf Spring 5.1.18 aktualisiert, um die Sicherheitslücke zu schließen.**

Das MVC-Framework wird von Struts 1.3.8 auf Spring 5.1.18 aktualisiert, um die Sicherheitslücke (in Struts 1.3.8) nach den aktuellen Branchenstandards zu beheben.

# <span id="page-9-0"></span>In Campaign behobene Fehler

Die folgenden Fehler wurden in Unica Campaign 12.1.0.3 behoben.

#### **SchlüsselfrageÜbersicht**

- HMA-319059 Wenn der Kunde die Datenbankdetails im Befehl Ausführen übergeben hat, ist die Ausführung des Ablaufdiagramms mit dem Ausführungs-Fehler 703 fehlgeschlagen: Dateilesefehler beim Aufrufen des Ablaufdiagramms von unica\_svradm.
- HMA-319041 UA\_CCRUNLOG wurde ein falscher Status angezeigt, wenn das Ablaufdiagramm im Verzweigungsmodus ausgeführt wurde.
- HMA-319039 Für verschiedene Ablaufdiagrammläufe wurde RUN\_DATE in einem inkonsistenten Datumsformat im Maillistenprozessfeld hinzugefügt.
- HMA-319037 In gruppierten Listenern konnte dasselbe Flussdiagramm gleichzeitig auf verschiedenen Listenernservern ausgeführt werden.
- HMA-319033 Wenn der Kunde versuchte, Daten mit Cloudera Datenbank und Impala-Treiber in eine zugeordnete Cloudera-Tabelle zu exportieren, und nicht alle Felder im Momentaufnahme-Prozess zugeordnet waren, schlug der Flusslauf mit einem Fehler fehl.
- HMA-318940 Bei der Verwendung von Unica 11.1.0.x ist ein Fehler aufgetreten, als Benutzer versuchten, eine CSV-Datei (die in Excel erstellt, aber als gültige CSV-Datei gespeichert wurde) während der Verwendung des MacOS- und Safari-Browsers in ein Arbeitsblatt für Zielzellen (Target Cell Spreadsheet, TCS) zu importieren.
- HMA-318396 Push-Vorlagen waren nach dem Upgrade auf Version 11.1.0.3 in der Dropdown-Liste nicht sichtbar.
- HMA-314604 Die Seitenauflistung auf der Seite mit den Suchergebnissen der nächsten Suche funktionierte nicht. Die Anwendung hat dieselbe Seite angezeigt, nachdem auf die nächste Seite geklickt wurde.
- HMA-302398 Wenn im Feld "Prozess auswählen" die Bedingung manuell erstellt wurde, war die Anzahl der Datensätze in der Ausführung des Felds "Prozess auswählen" falsch.
- HMA-316587 Die Umleitung auf die Objektseite aus Kampagnenberichten in Cognos-11 mit Objekt-Hyperlinks ist nicht möglich.

# <span id="page-10-0"></span>In Campaign bekannte Probleme

Unica Campaign 12.1.0.3 enthält die folgenden bekannten Probleme.

#### **Tabelle 6.**

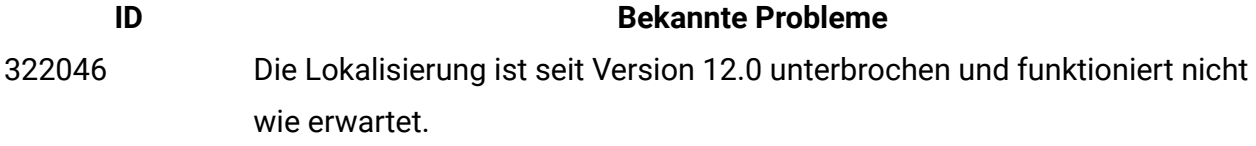

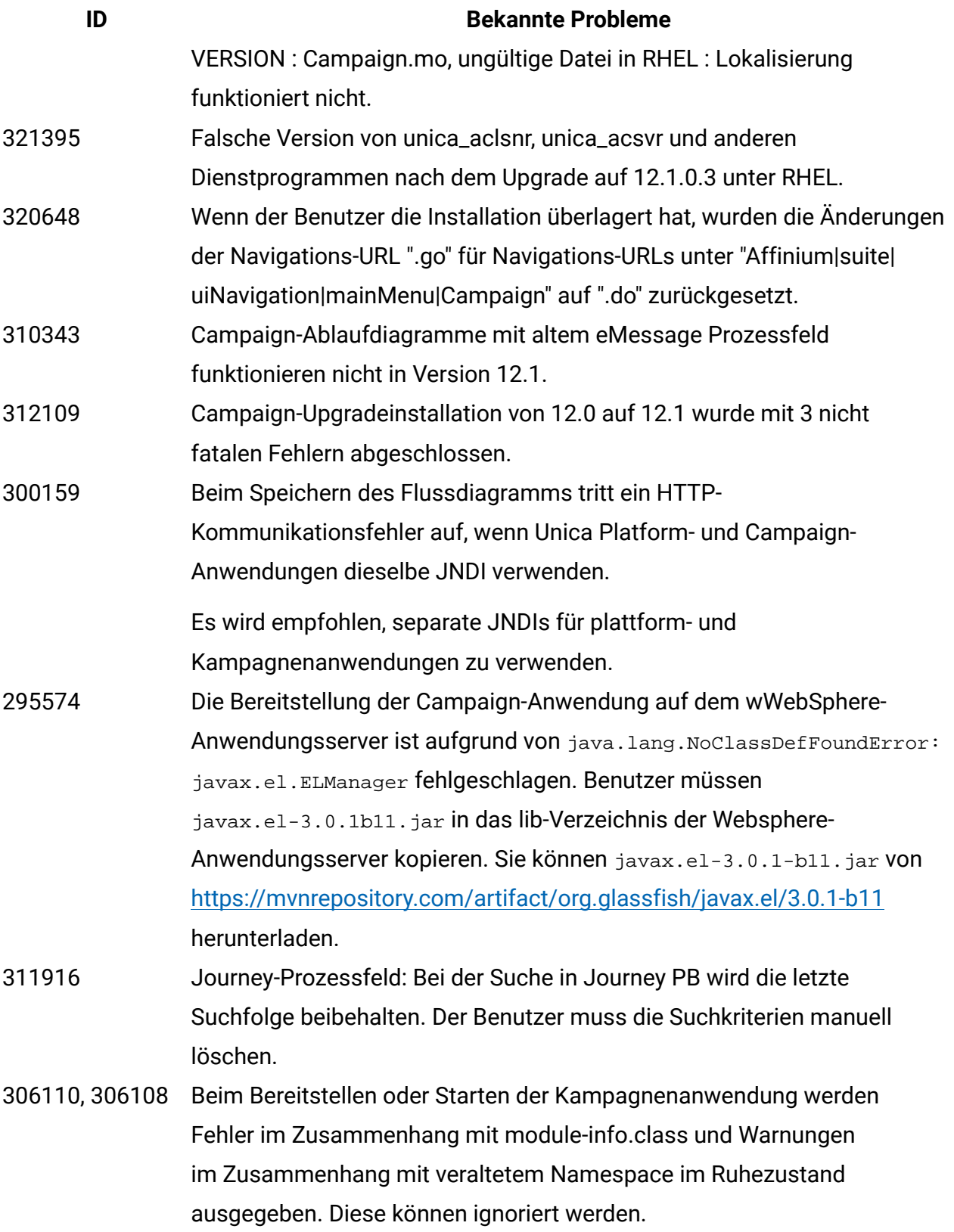

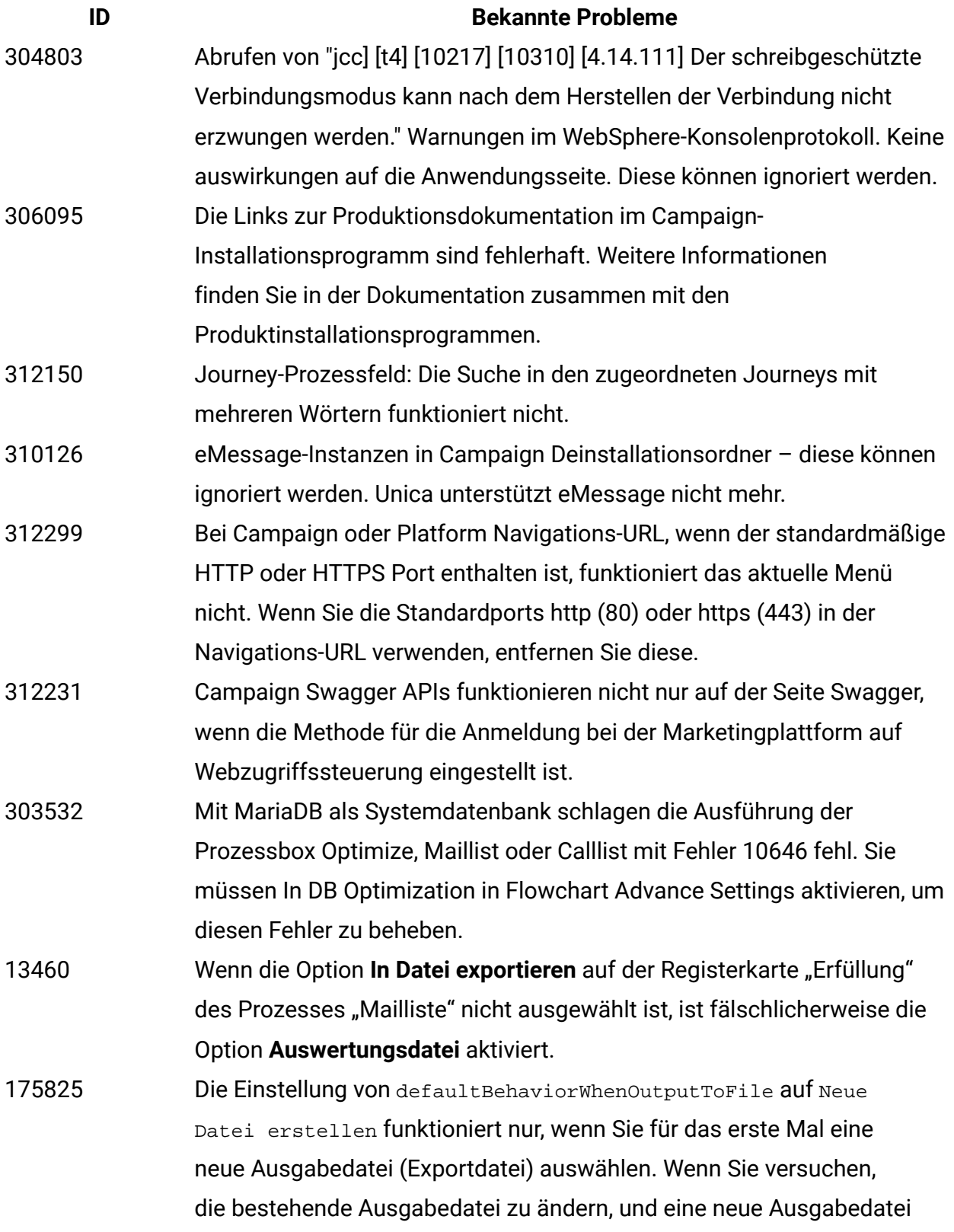

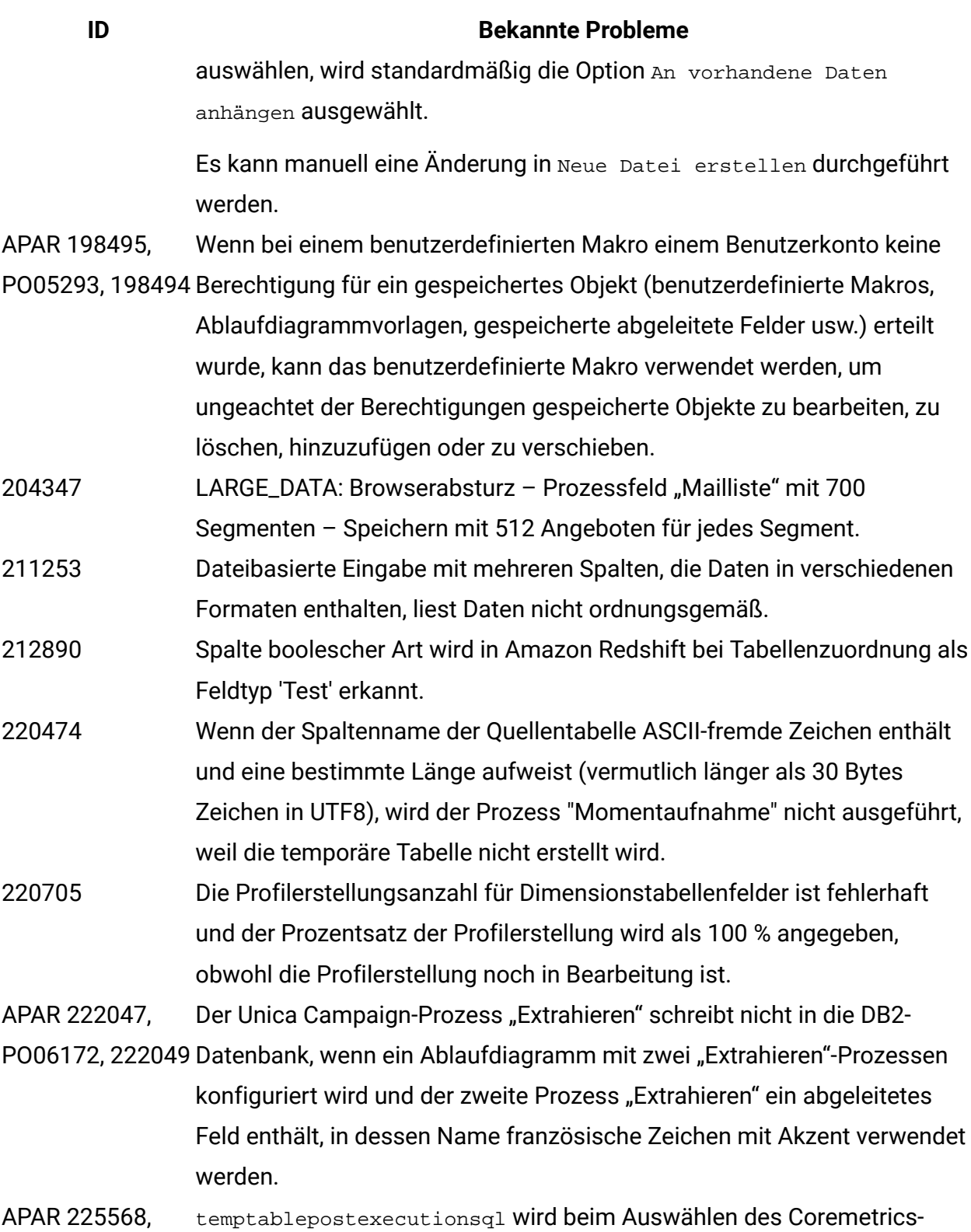

PO06304, 225572 Segments nicht ausgeführt.

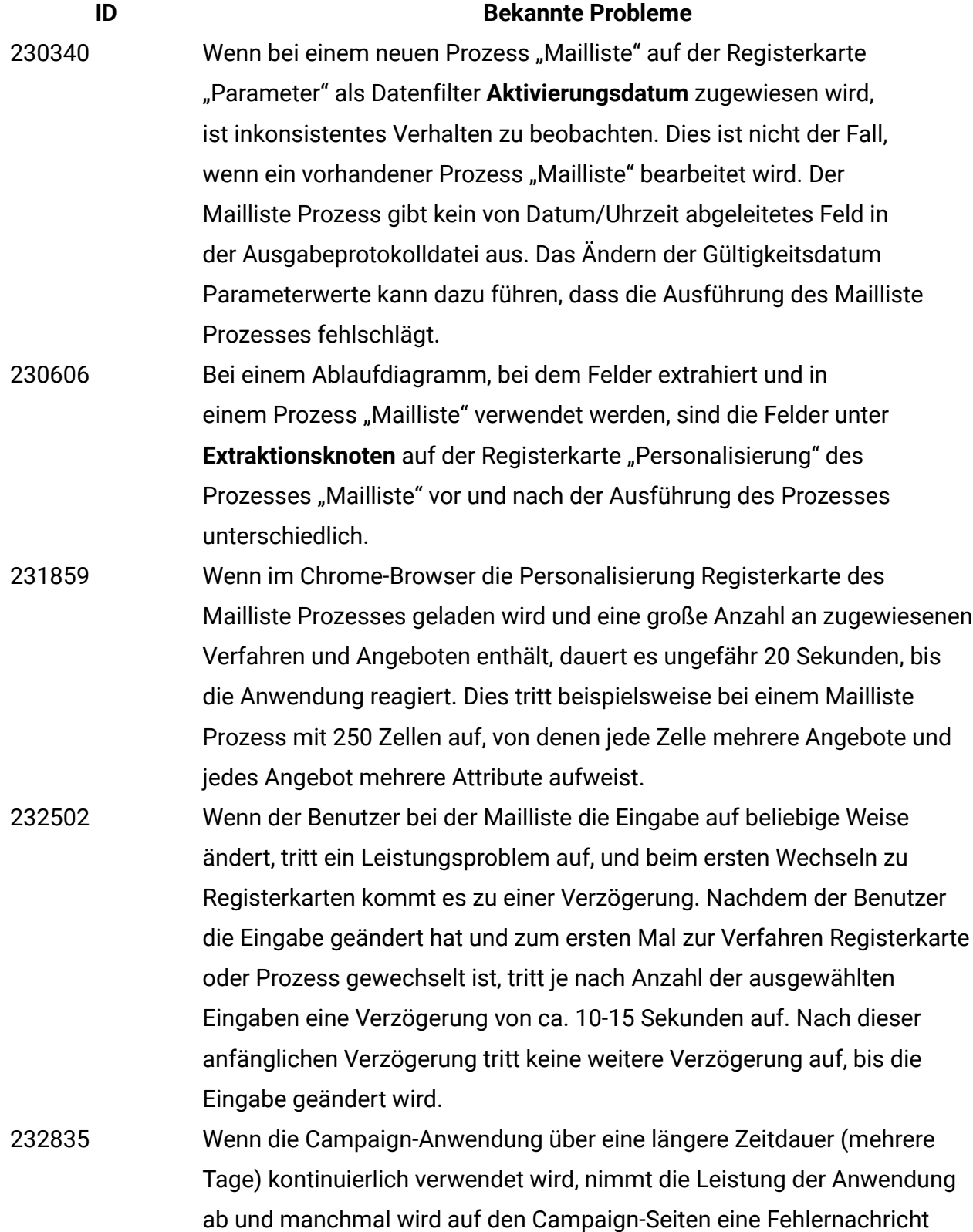

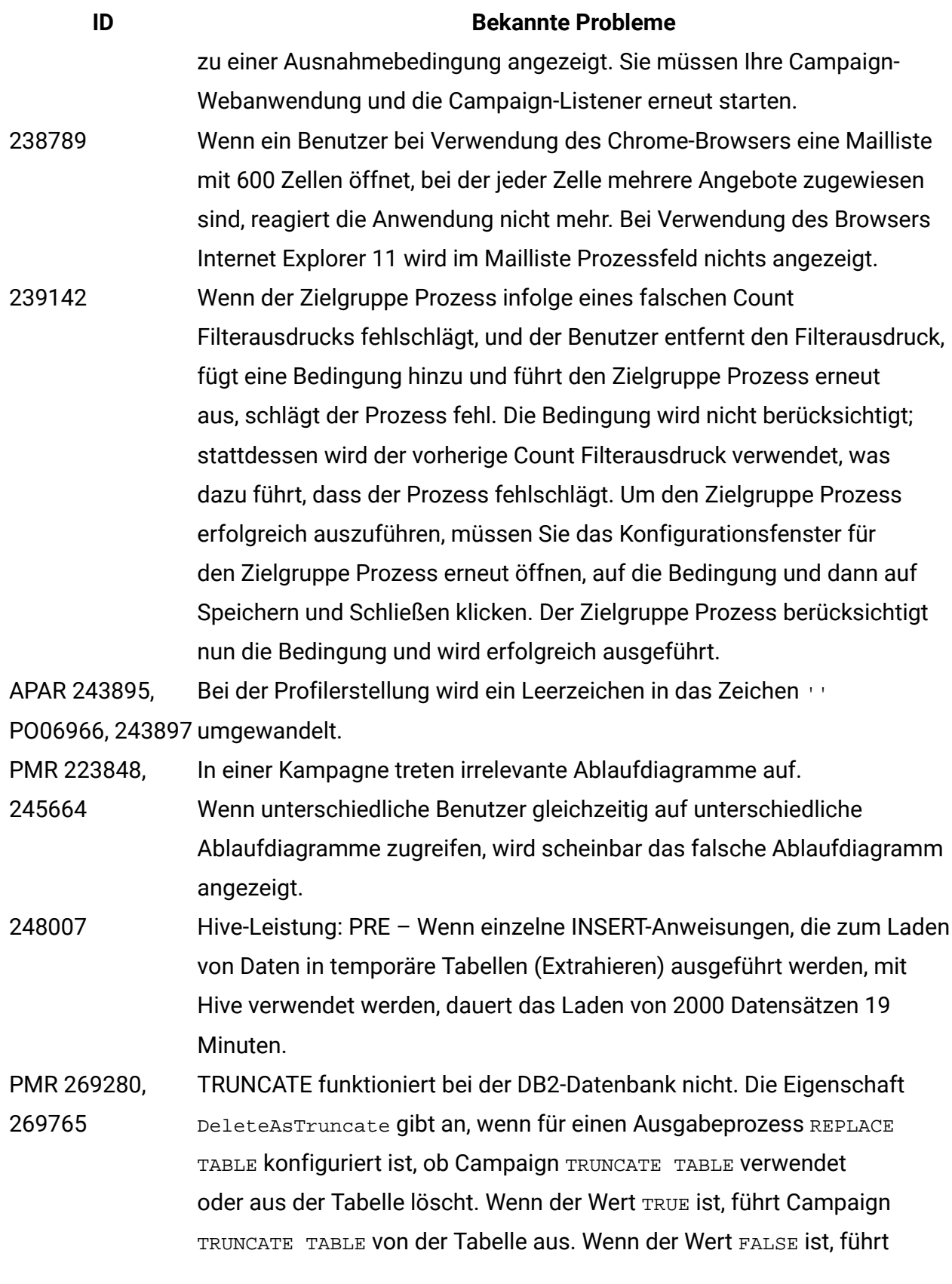

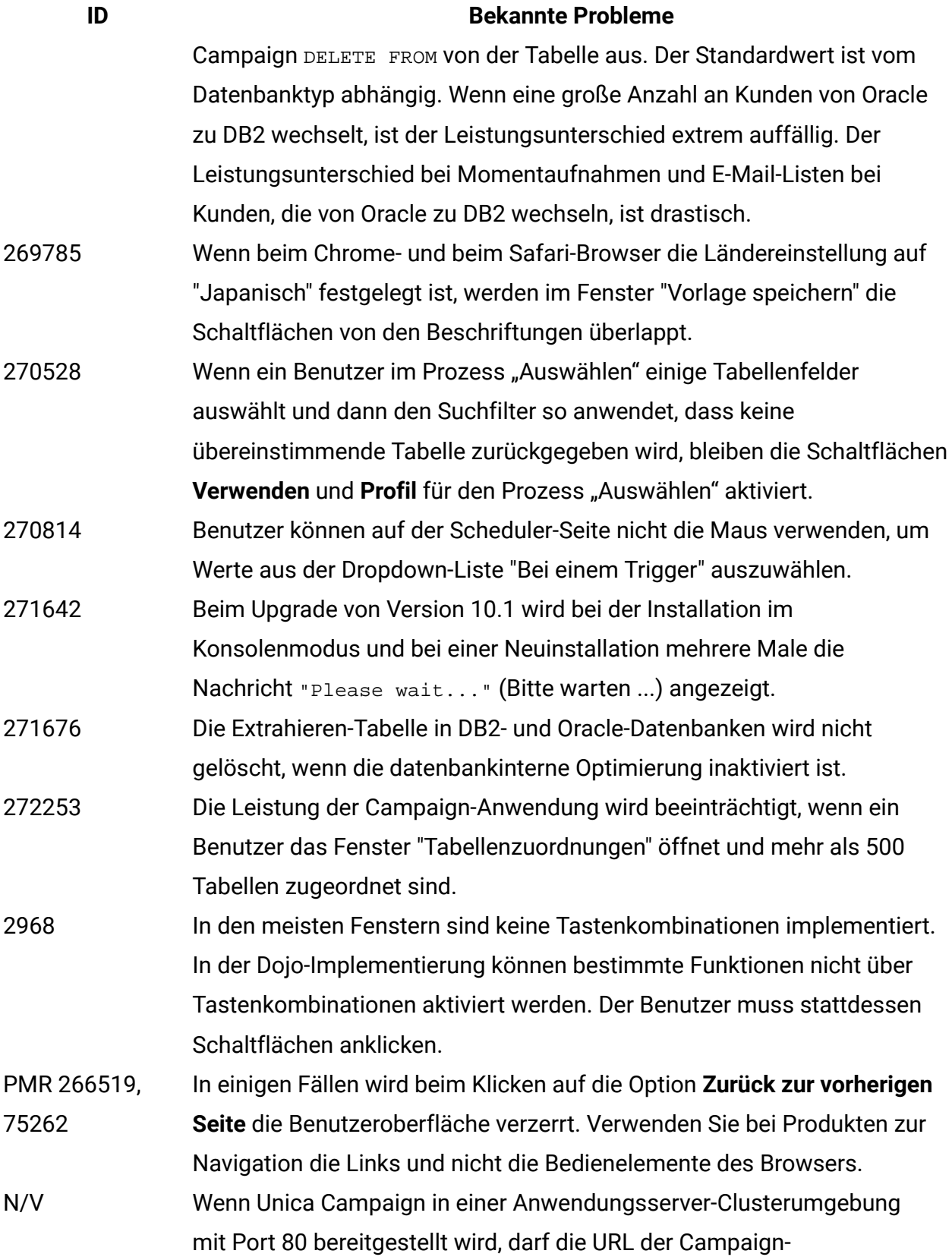

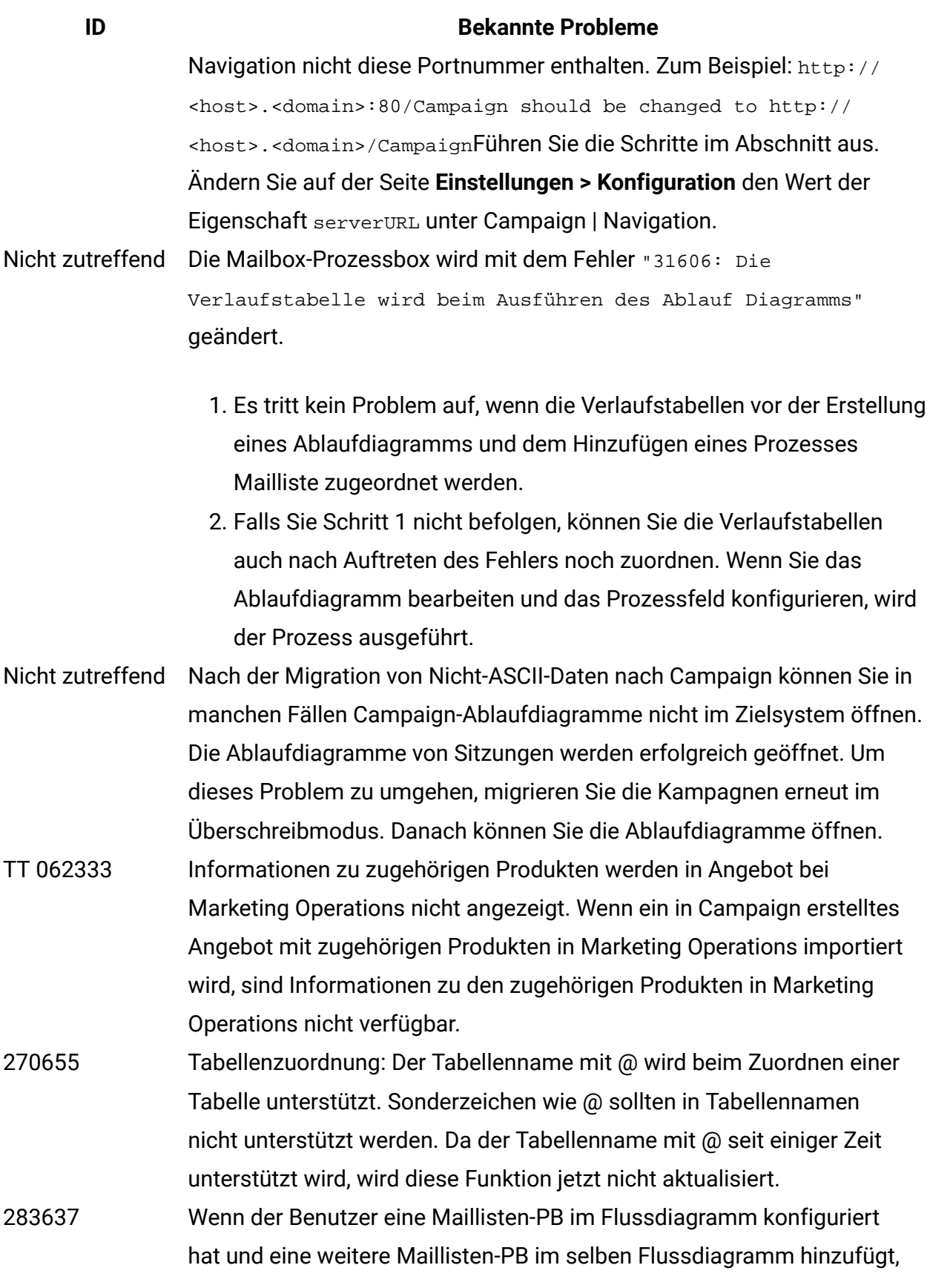

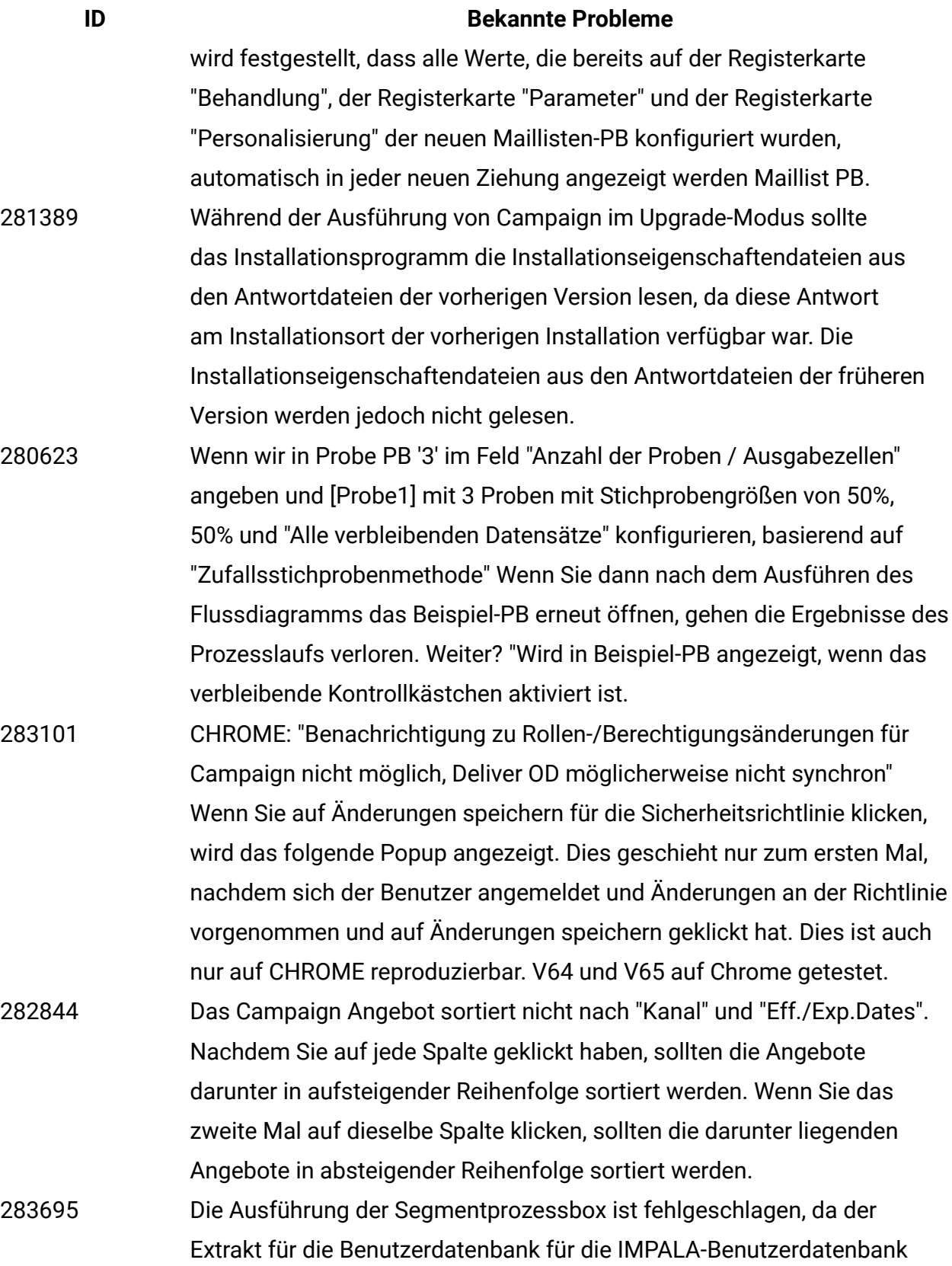

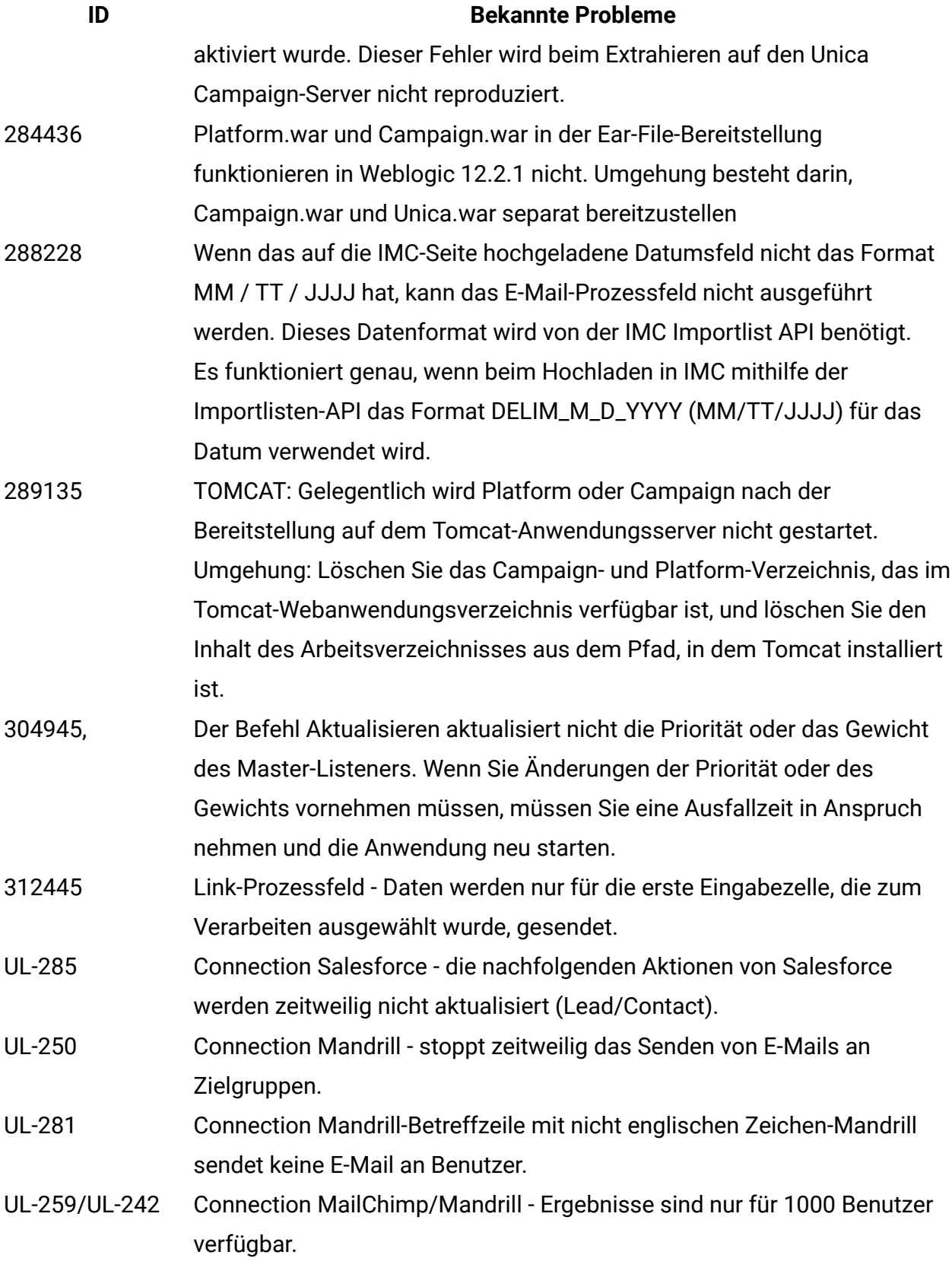

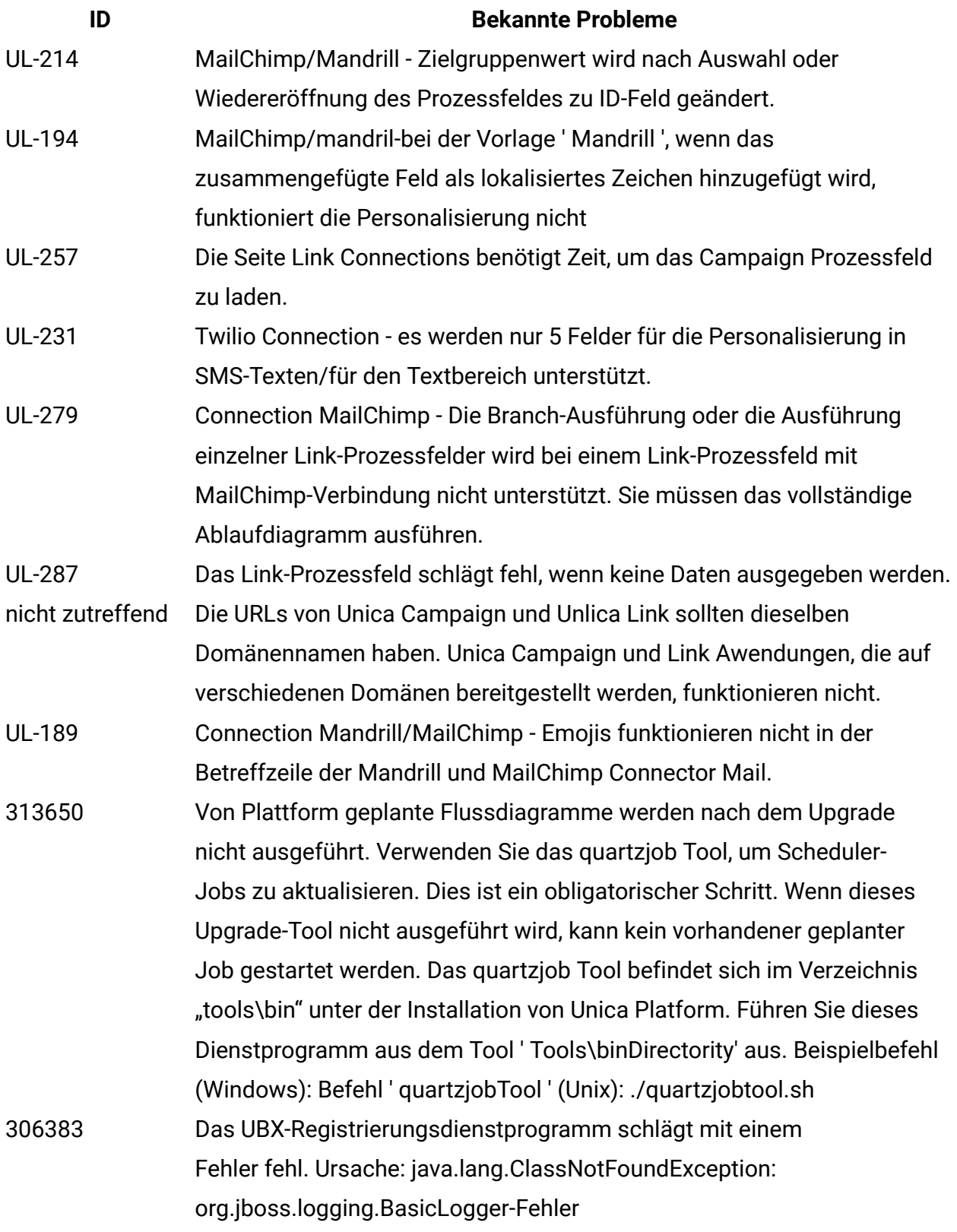

#### **ID Bekannte Probleme**

316802 12.1 FP2 MariaDB]:CODE 704: Fehler beim Schreiben der Datei. während der Extraktion extrahierter Felder und Tabellenfelder auf den Datenbank über Segment PB

# <span id="page-21-0"></span>Bekannte Probleme in Optimize V12.1

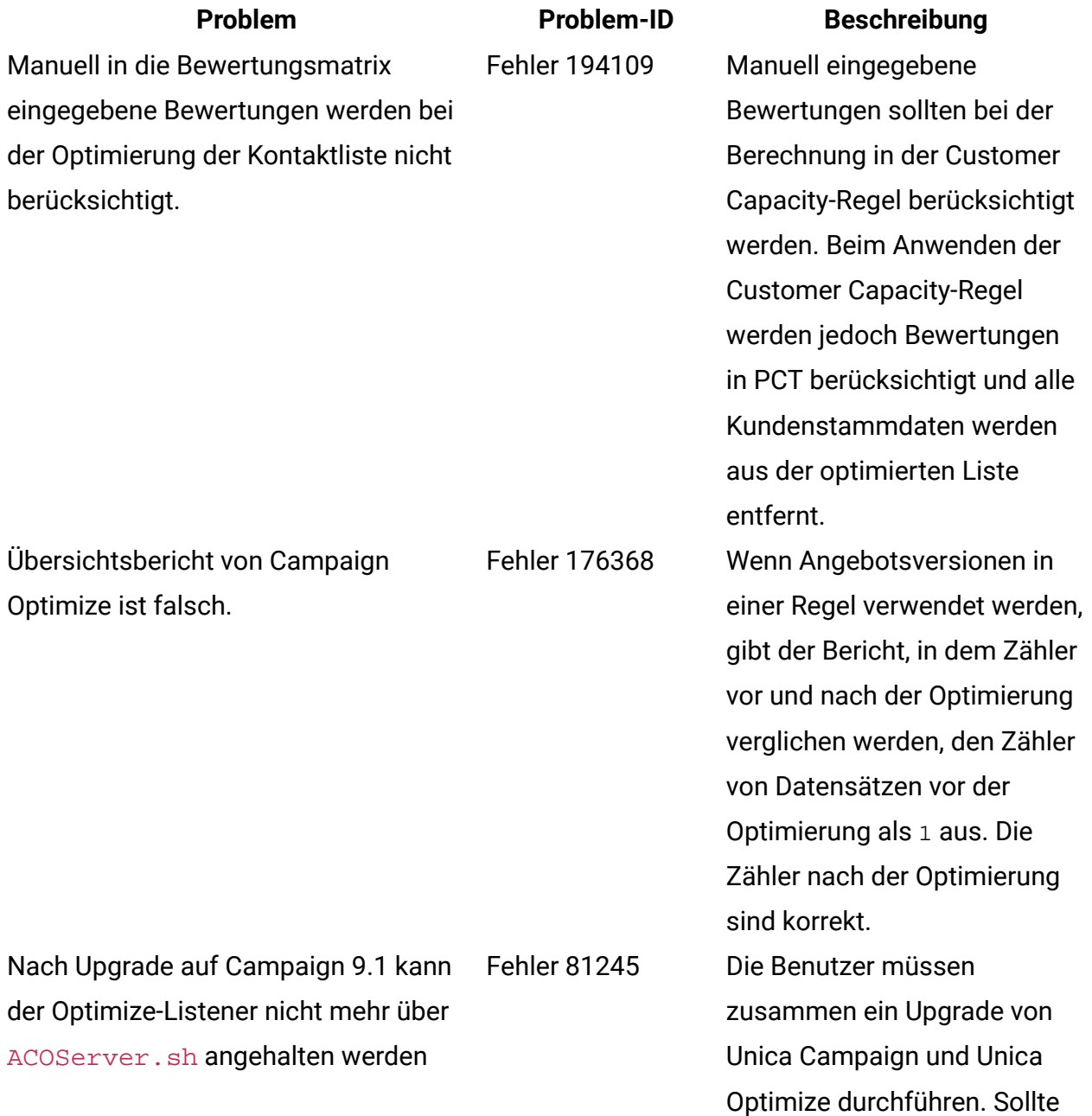

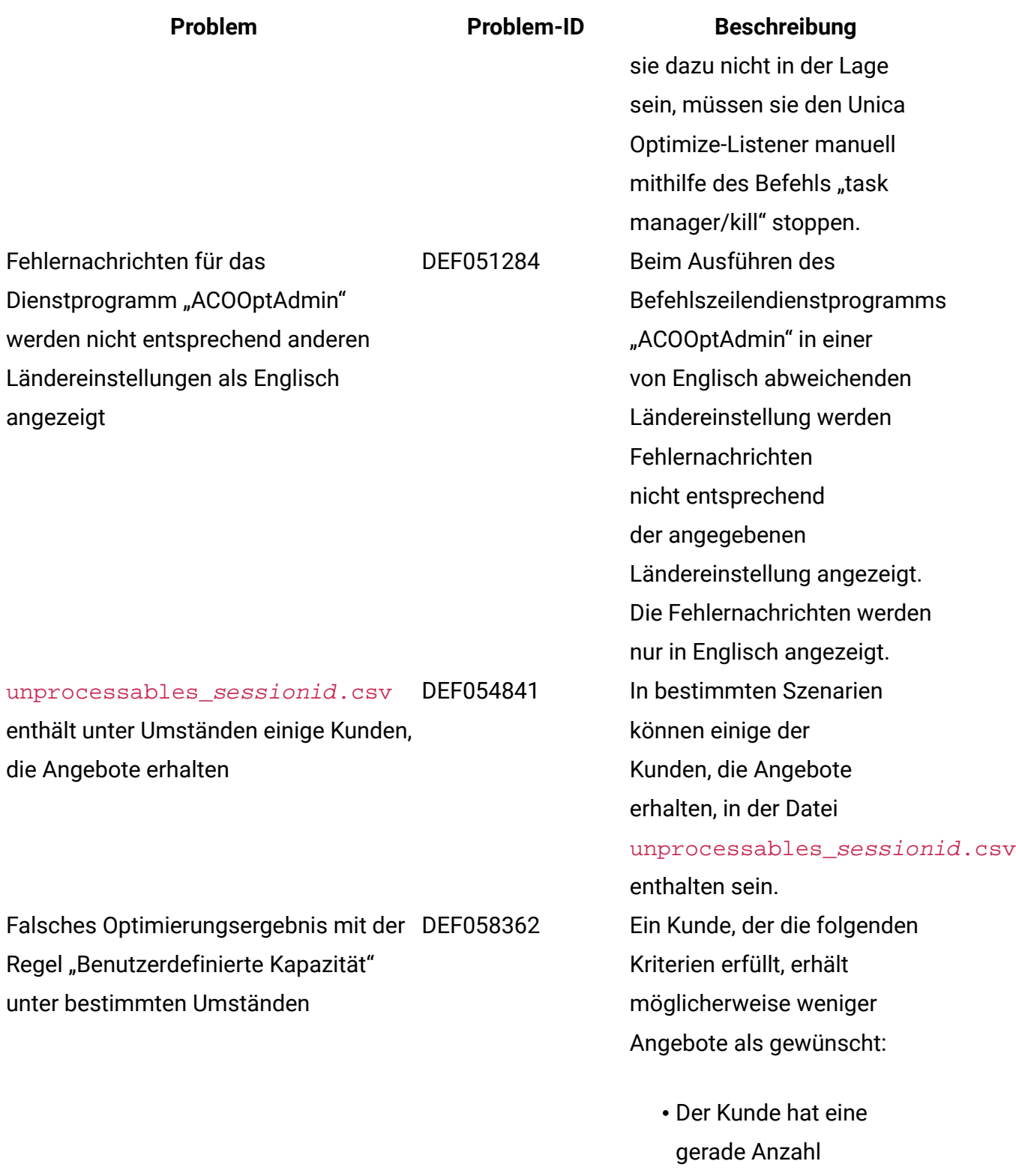

- vorgeschlagener
- Transaktionen.

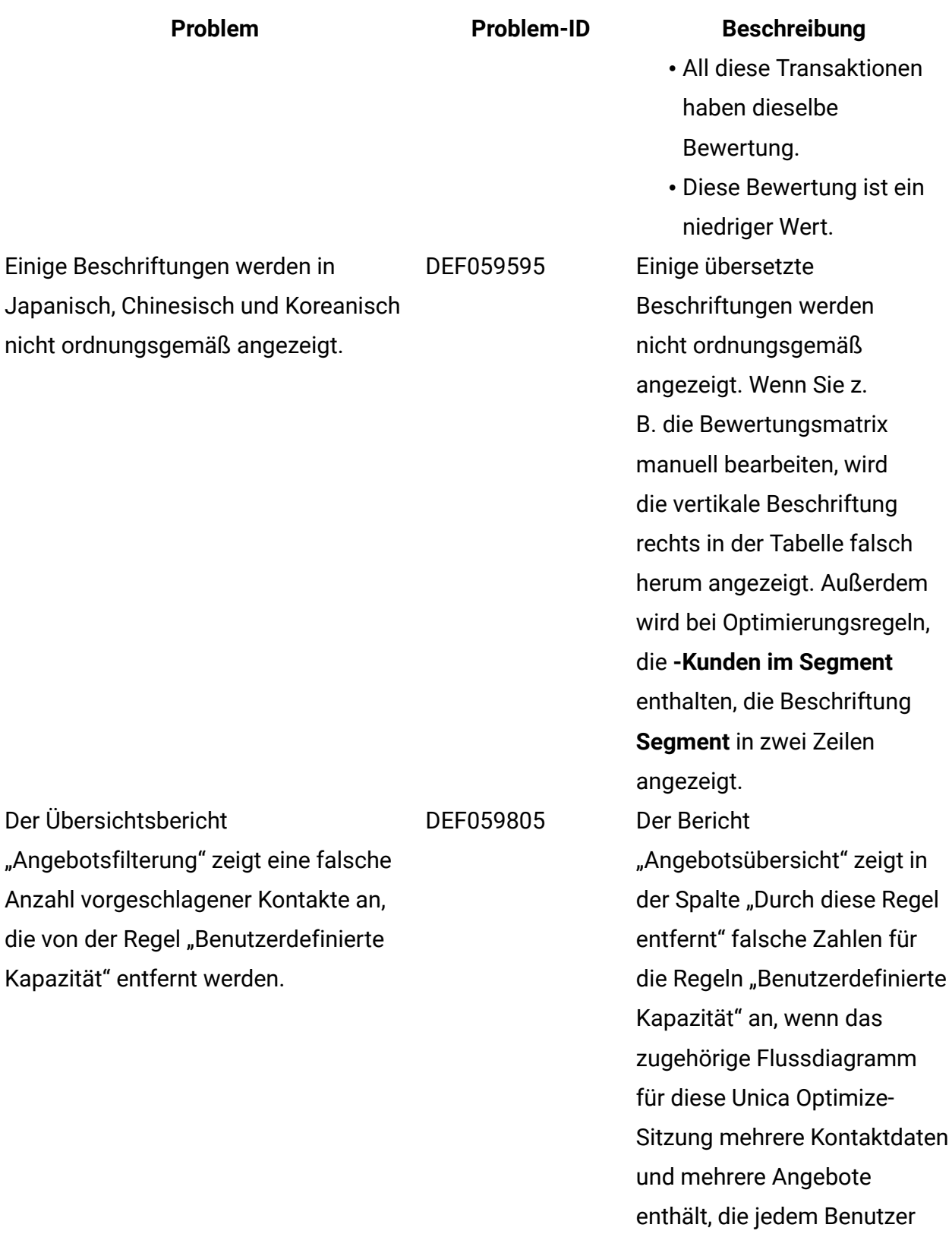

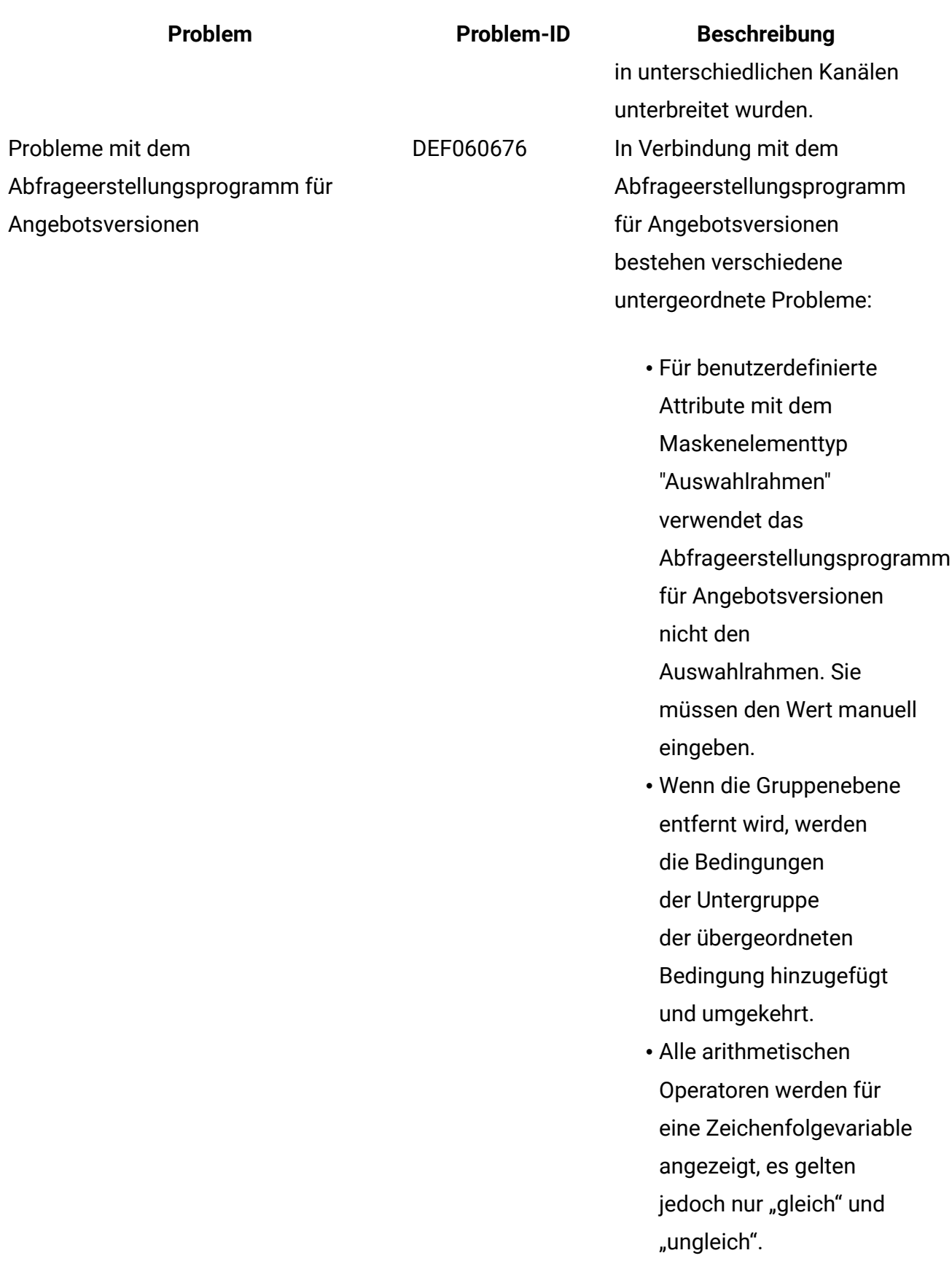

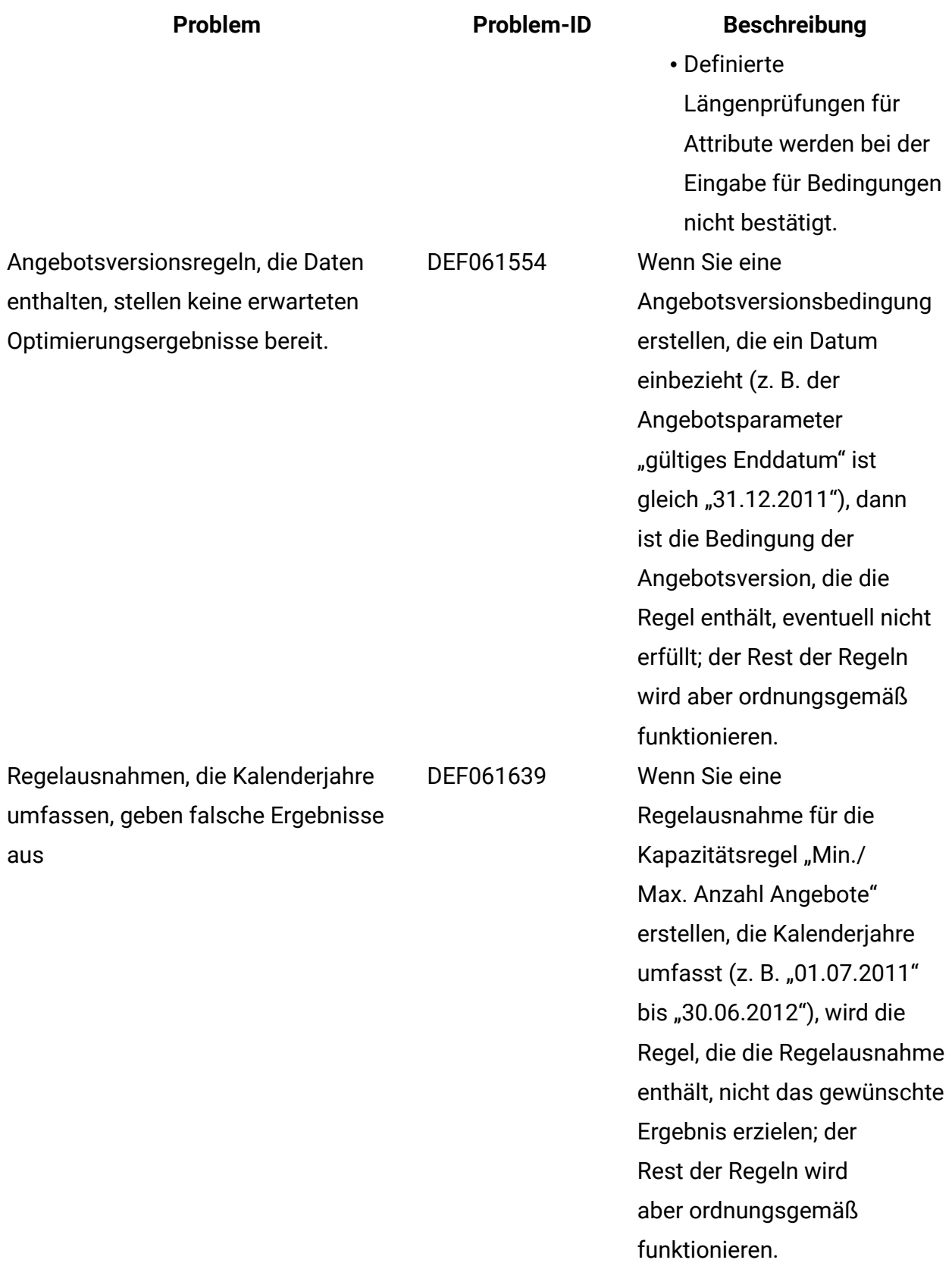

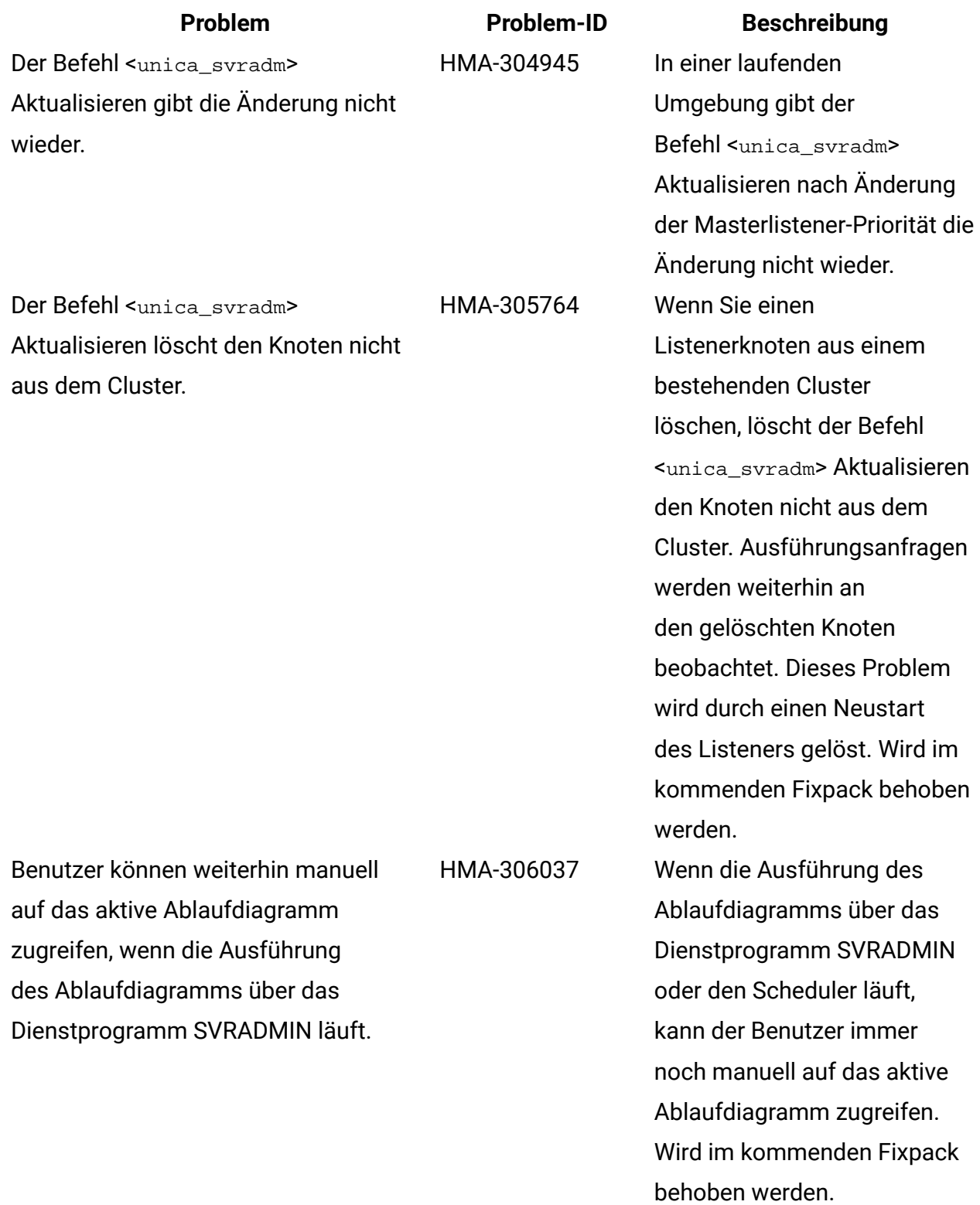

# <span id="page-27-0"></span>Bekannte Einschränkungen in Unica Campaign V12.1

Unica Campaign 12.1 enthält die folgenden bekannten Einschränkungen.

#### **Tabelle 7. Unica Campaign Bekannte Einschränkungen**

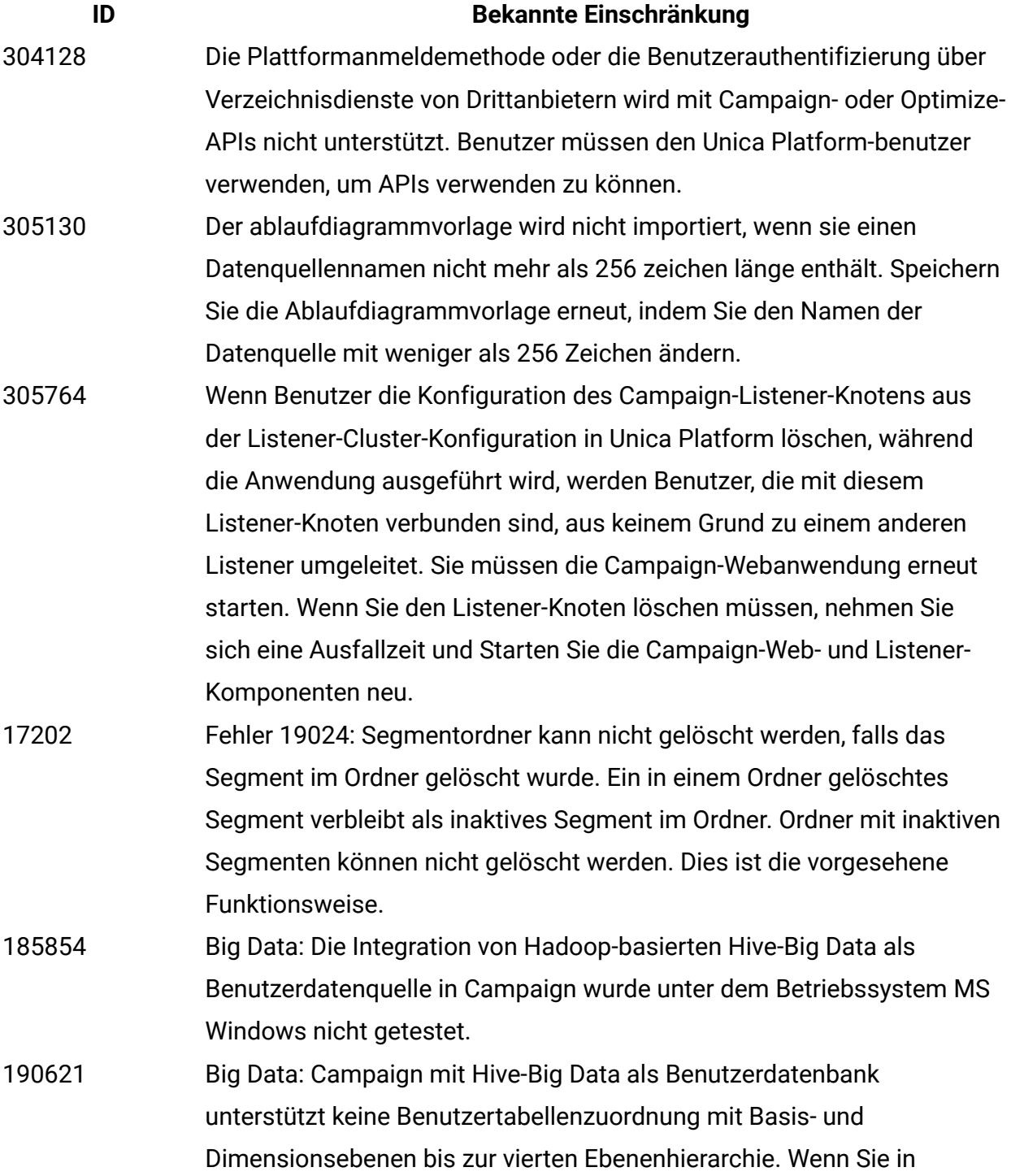

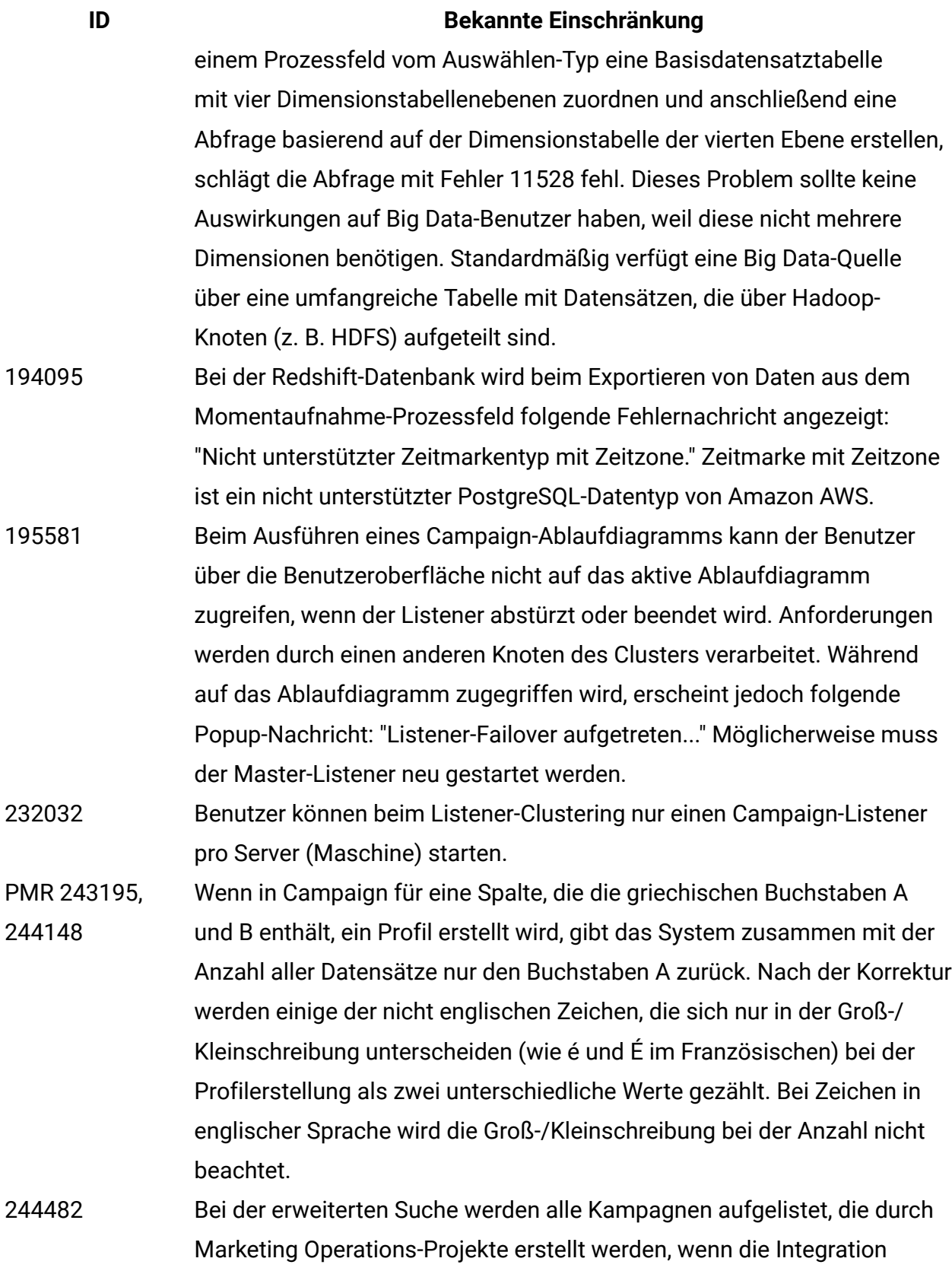

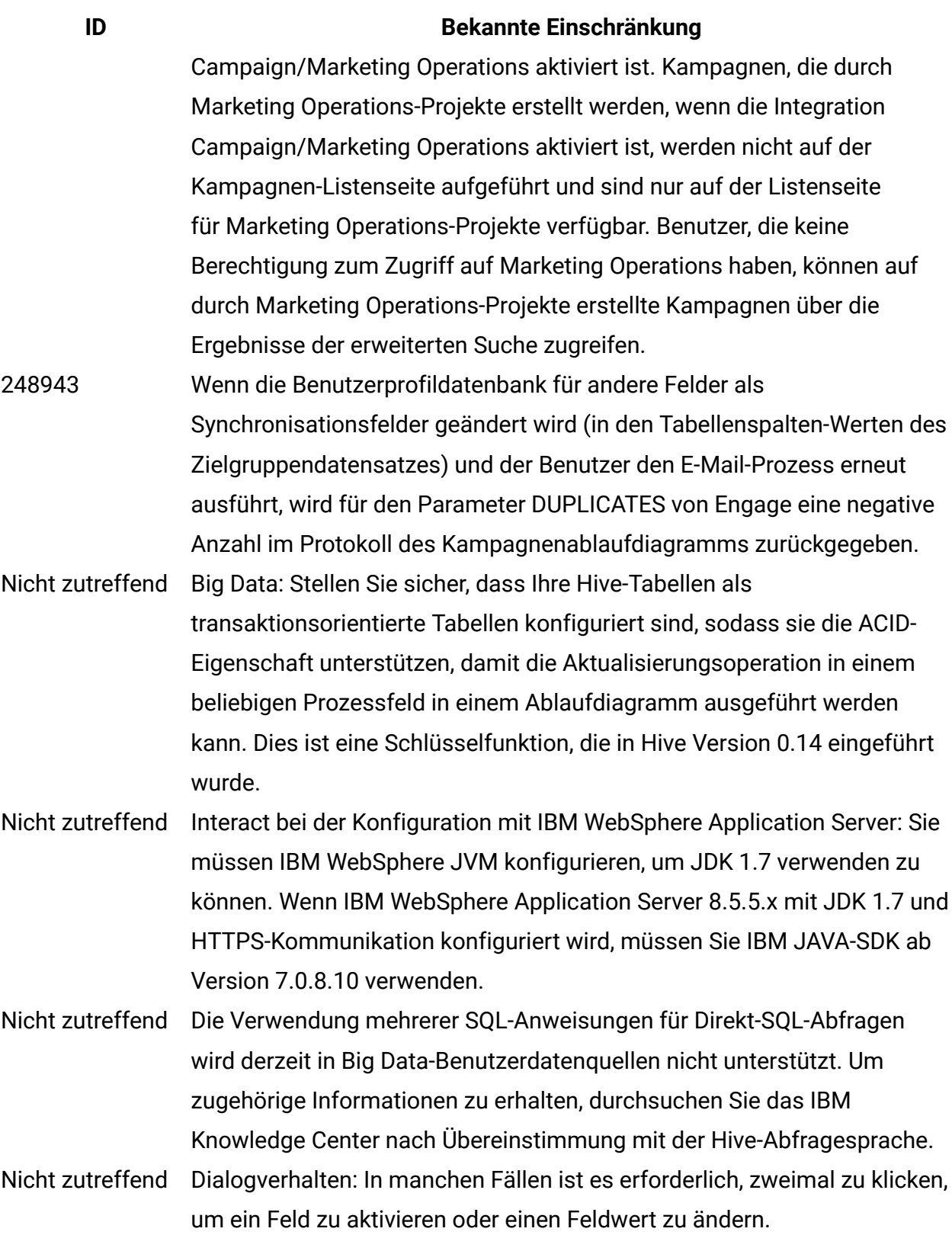

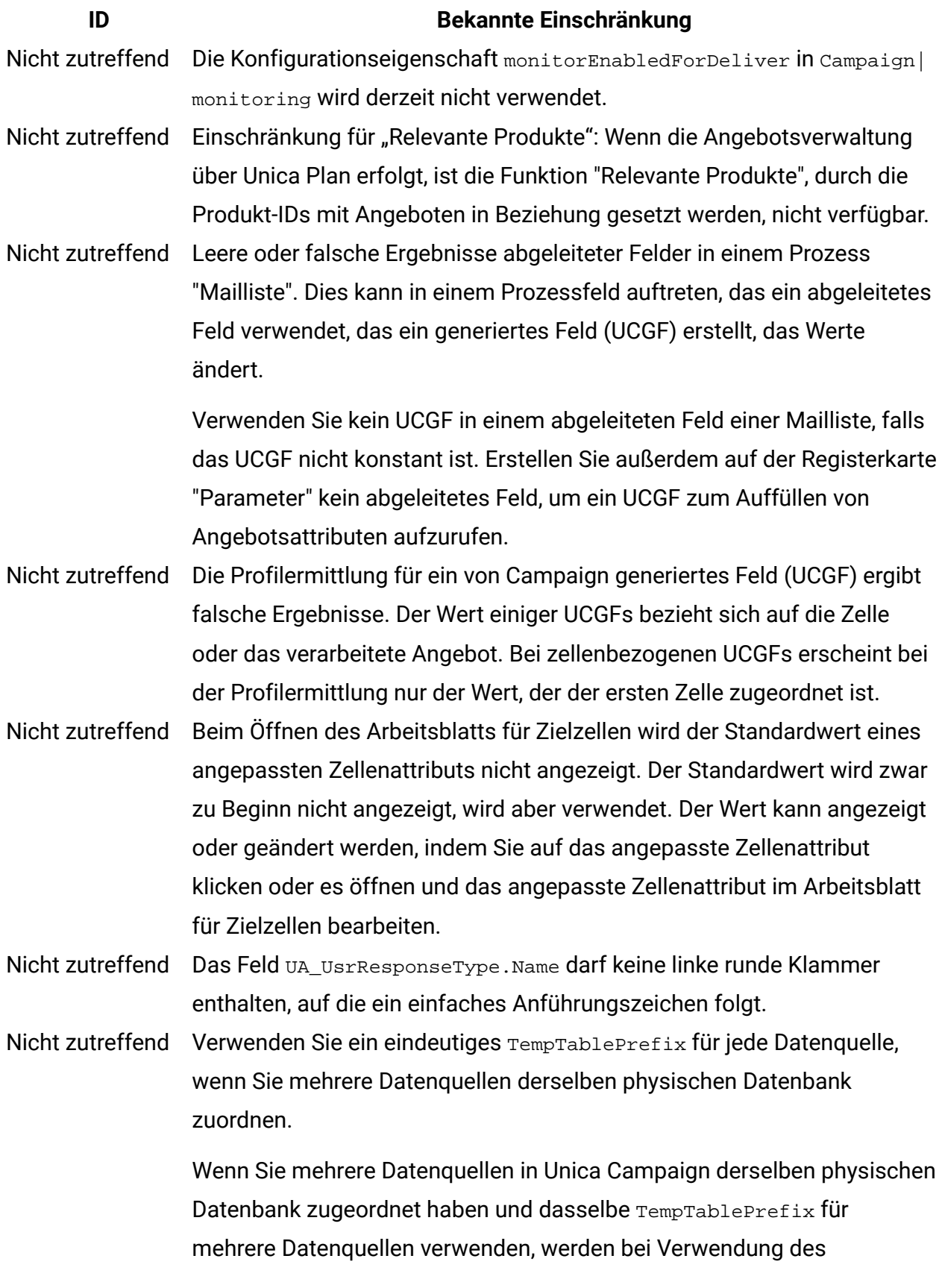

#### **ID Bekannte Einschränkung**

Bereinigungsdienstprogramms zum Löschen verwaister temporärer Tabellen möglicherweise temporäre Tabellen als verwaist identifiziert, die eigentlich legitime temporäre Dateien sind, die von einer anderen Unica Campaign-Datenquelle definiert wurden.

Gelöschte temporäre Tabellen werden automatisch neu erstellt, wenn Sie die betroffenen Ablaufdiagramme neu erstellen, aber als Best Practice sollten Sie für jede Datenquelle ein eindeutiges TempTablePrefix verwenden, wenn Sie mehrere Datenquellen derselben physischen Datenbank zuordnen.

Wenn die in Unica Campaign definierten Datenquellen unterschiedlichen Schemas in der Datenbank zugeordnet werden, können Sie alternativ sicherstellen, dass der Datenbankbenutzer, der das Bereinigungsdienstprogramm verwendet, keine Tabellen in anderen Schemas in derselben Datenbank löschen darf.

- 161323 Der Fehler "Anmeldung fehlgeschlagen. Fehler 10553" kann auftreten, wenn Sie versuchen, sich bei den Campaign-Dienstprogrammen anzumelden, wenn die Methode **Unica Platform | Sicherheit | Anmeldung** auf **Integrierte Windows-Anmeldung** oder auf **Webzugriffskontrolle** festgelegt ist. Ändern Sie zur Vermeidung dieses Problems den Anmeldetyp in **LDAP** oder **Platform**, bevor Sie die Campaign-Dienstprogramme verwenden.
- 176377 DB2 10.5 BLU für Benutzerdatenbank: Keine Indexierungsanforderung für temporäre Tabellen in Unica Campaign-Datenquellen. DB2 10.5 (mit aktivierter BLU-Funktion) erfordert keine Indexierung in Unica Campaign. Unica Campaign besitzt bestimmte Eigenschaften für Datenquellen, wie TempTablePreTruncateRunScript, TempTablePostExecutionSQL und PostTempTableCreateRunScript, bei denen Sie SQL oder Scripts zum Erstellen von Indizes auf Benutzerdatenbanktabellen bereitstellen können. Wenn Sie DB2 10.5 als Kundendatenbank mit aktivierter BLU-Funktion verwenden, müssen Sie keine dieser temporären Tabelleneigenschaften konfigurieren.

#### **ID Bekannte Einschränkung**

- 201, 968, 200, 241Wenn zwei Prozessfelder mit einem geringen Abstand zueinander in einem Ablaufdiagramm verschoben werden, ändert sich die Richtung des Verbindungspfeils. Diese Einschränkung hat Auswirkungen auf die visuelle Darstellung des Pfeils. Der Prozessdatenfluss ist nicht davon betroffen. Die Problemumgehung besteht darin, die Prozessfelder mit einem größeren Abstand zueinander zu verschieben, damit die Pfeilspitze wieder in die richtige Richtung zeigt.
- 211293 In Unica Campaign führt das integrierte Makro Current\_Date() zu einem Fehler, wenn es in einer Big Data-Instanz auf der Basis von Hive 1.2 ausgeführt wird. Der Hive-ODBC-Treiber bietet keine Unterstützung für das Makro Current\_Date, um Intervallwerte abzurufen. Beispielsweise führt das Ausführen der folgenden Abfrageergebnisse zu einem Fehler in Hive:

SELECT DISTINCT customerid FROM Customer\_date WHERE ((Customer\_date.my\_date\_mmdyyyy - CURRENT\_DATE()) >= 7)

Fehler: Interner Fehler in Hive 2: nicht unterstützte Konvertierung des Typs: interval\_day\_time

Problemumgehung: Um die Funktion Current\_Date in einer RAW SQL-Abfrage in Hive mit Hortonworks zu verwenden, führen Sie SQL im folgenden Format aus:

SELECT DISTINCT customerid FROM Customer\_date WHERE (current\_date() - my\_date\_mmddyyyy ) = interval '0 0:0:0' day to second 310769 In Unica Campaign führt das integrierte Makro Current\_Date() zu einem Fehler, wenn es mit der Impala-Datenquelle ausgeführt wird. Der Impala-ODBC-Treiber bietet keine Unterstützung für das Makro Current\_Date, um Intervallwerte abzurufen. Beispielsweise führt das Ausführen der folgenden Abfrageergebnisse zu einem Fehler:

> INSERT INTO TABLE UAC\_133824\_5 SELECT DISTINCT store\_id, d\_customer\_key FROM srvacammo.bast\_segment WHERE (srvacammo.bast\_segment.ba\_last\_trans\_date > (CURRENT\_DATE - 2))

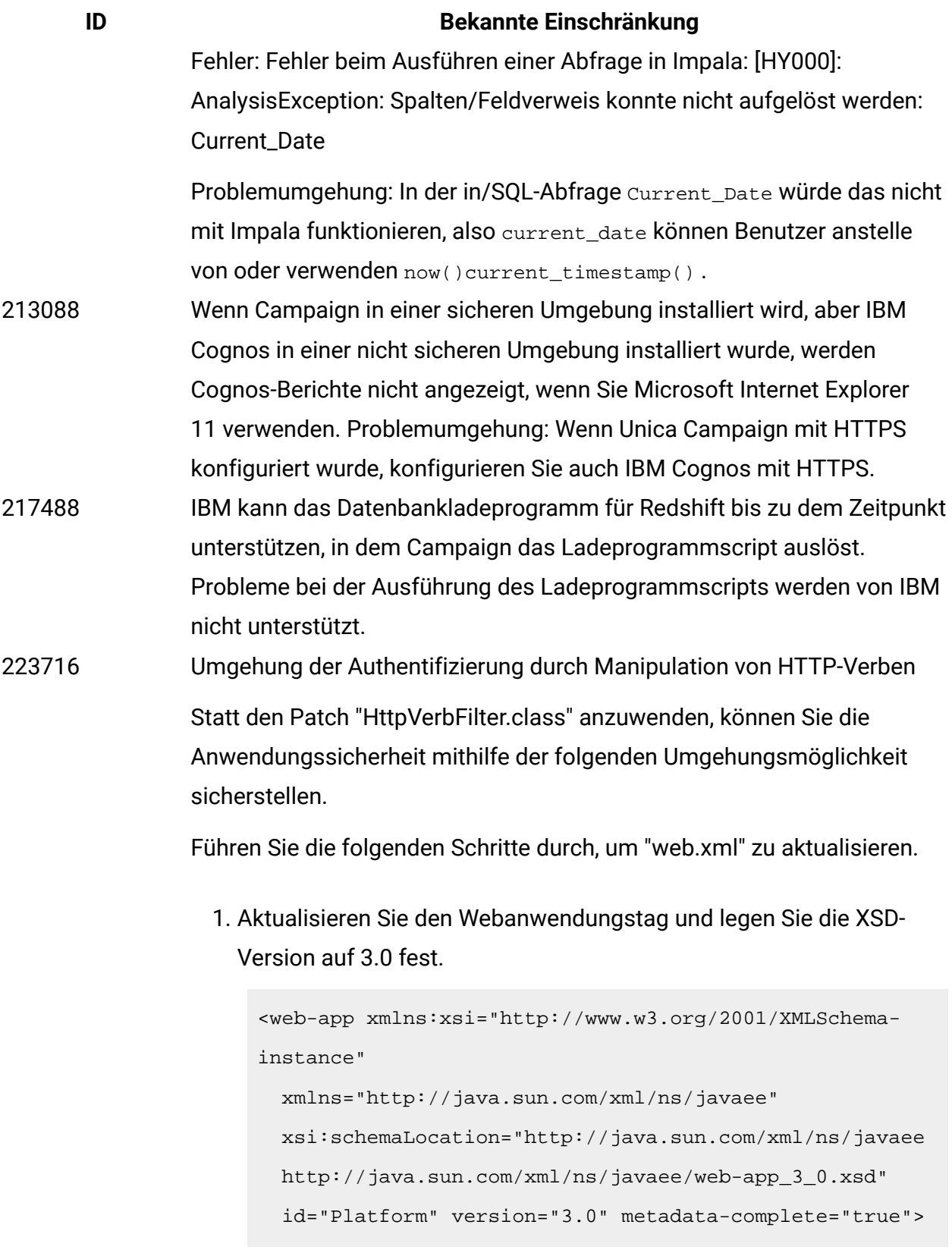

2. Fügen Sie der Datei "web.xml" den folgenden Text hinzu.

# <!--[start] WhiteList Http Verbs --> <security-constraint> <web-resource-collection> <web-resource-name>Unica\_WhiteList\_Http\_Verbs</webresource-name> <url-pattern>/\*</url-pattern> <http-method-omission>GET</http-method-omission> <http-method-omission>POST</http-method-omission> <http-method-omission>TRACE</http-method-omission> <http-method-omission>PUT</http-method-omission> <http-method-omission>DELETE</http-method-omission> <http-method-omission>PATCH</http-method-omission> <http-method-omission>OPTIONS</http-method-omission> <http-method-omission>HEAD</http-method-omission> </web-resource-collection> <auth-constraint/> </security-constraint>

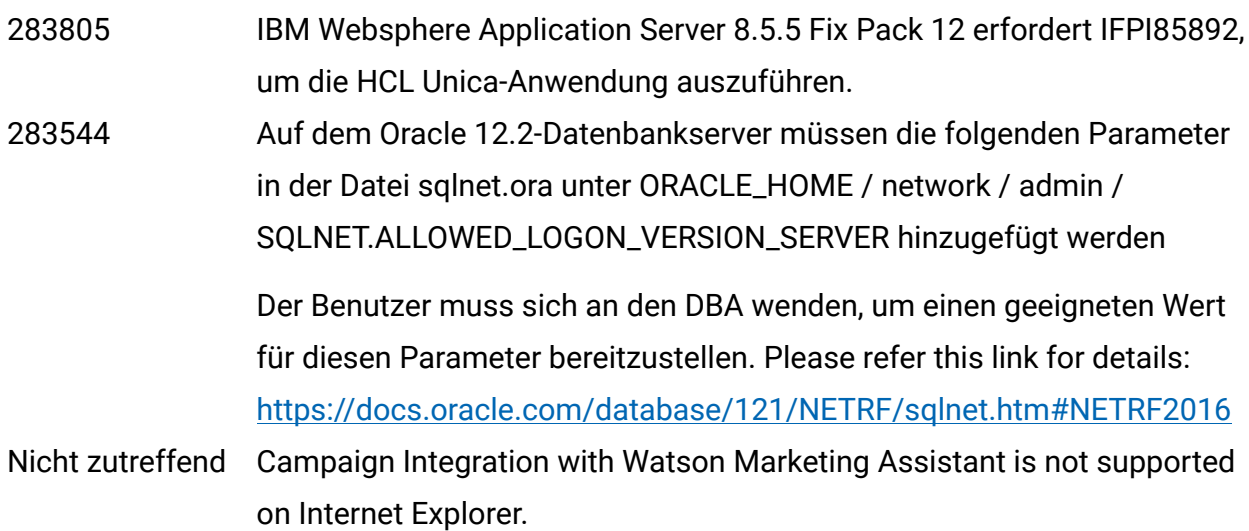

<!--[end] WhiteList Http Verbs -->

#### **ID Bekannte Einschränkung**

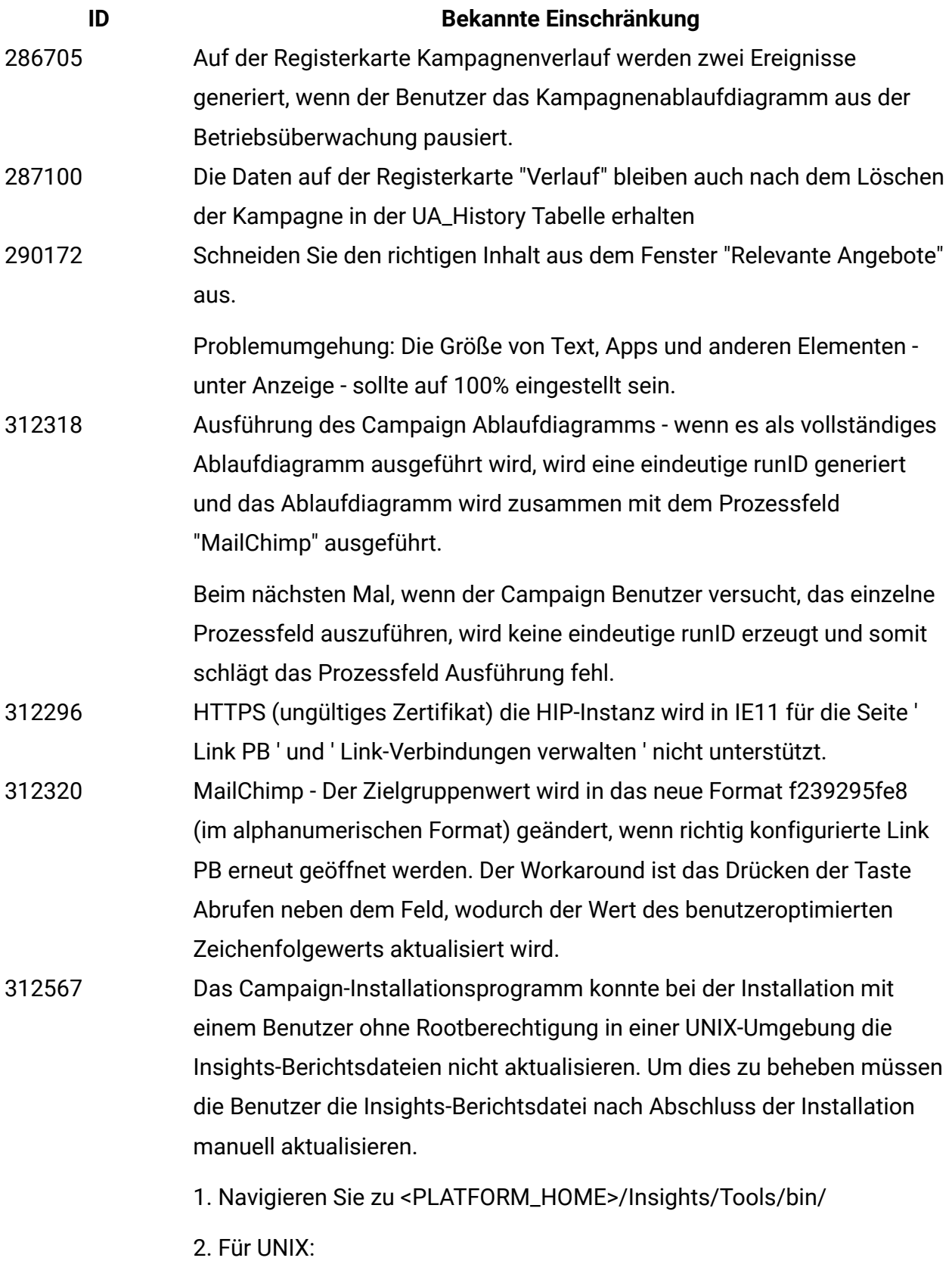

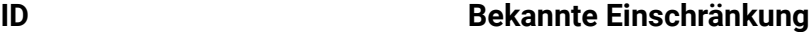

- Gewähren Sie die erforderlichen Lese-, Schreib- und Ausführungsberechtigungen zur Ausführung des -bPath=<Report folder path>Installationsprogramms.
- Erteilen Sie dem Installationsnutzer die Ausführungsberechtigung mit folgendem Befehl.

chmod 755 insightsDBUtil.sh

3. führen Sie den Befehl aus, um die Berichtsdateien für Campaign zu aktualisieren.

./insightsDBUtil.sh = CampaignDS-BPath = <Berichtsordnerpfad>-DbType = <DatabaseType>-URL = JDBC Connection URL>-Benutzer = < Datenbank Benutzer >-pwd = <Datenbank Kennwort>

Weitere Einzelheiten finden Sie UnicaInsights12\_1InstallationConfigurationGuide

313216 Link: Unicas Anwendung auf HTTPS und Unicas Link auf http stellt die Seite "Verbindungen verwalten" nicht zur Wiedergabe.

# <span id="page-36-0"></span>In Unica Optimize Version 12.1 bekannte **Einschränkungen**

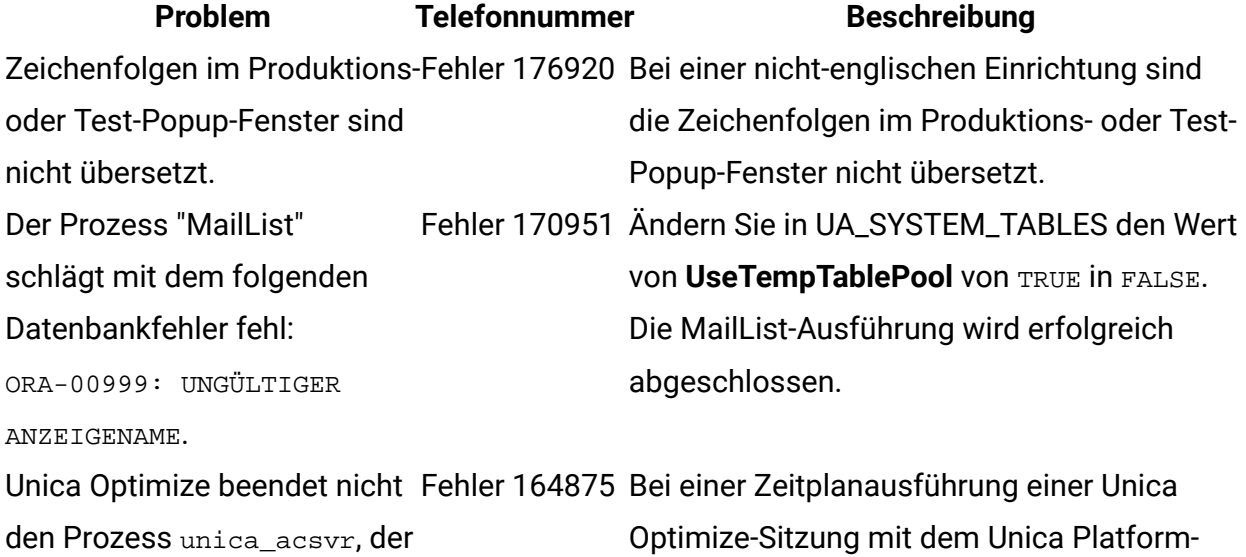

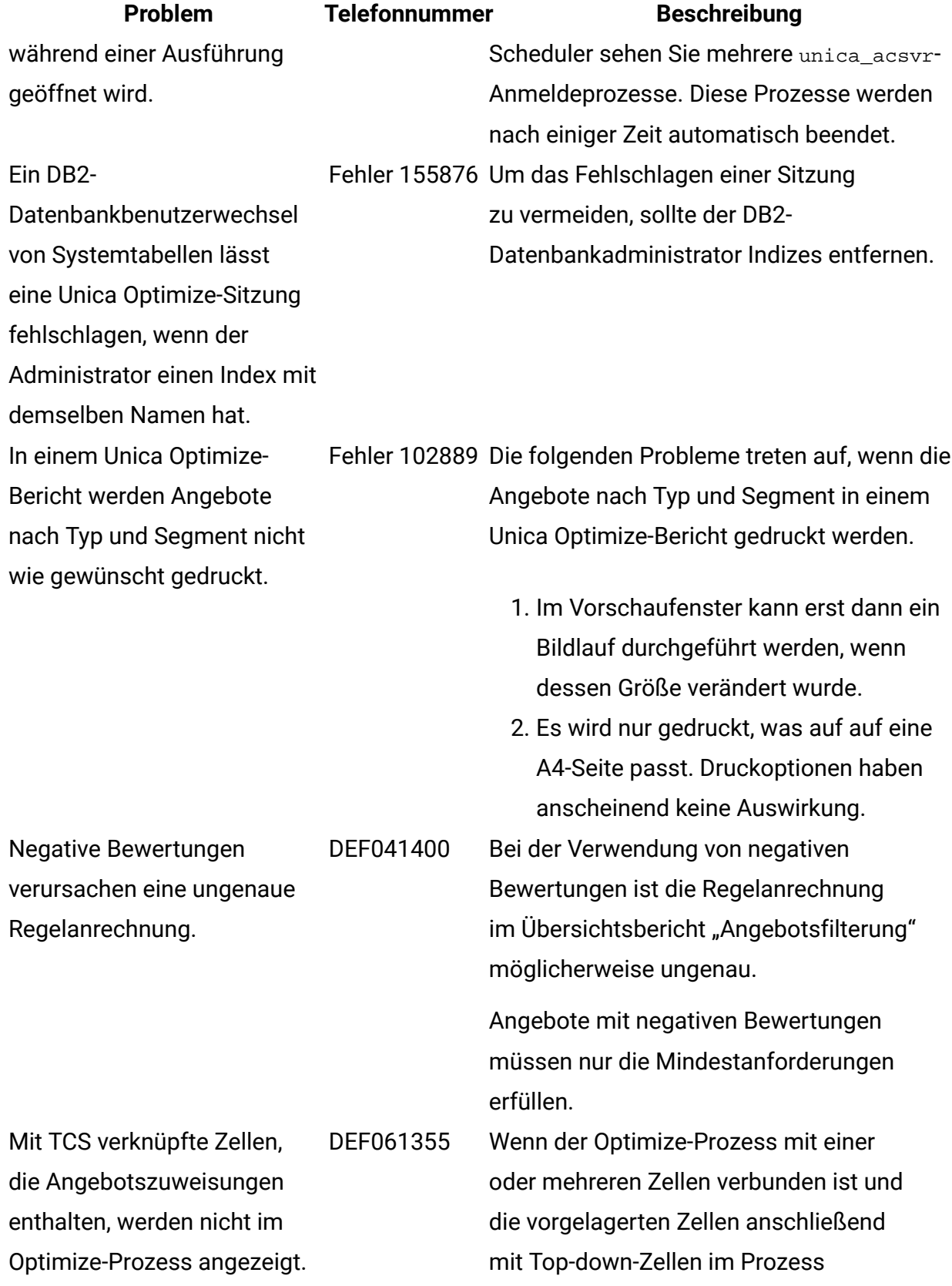

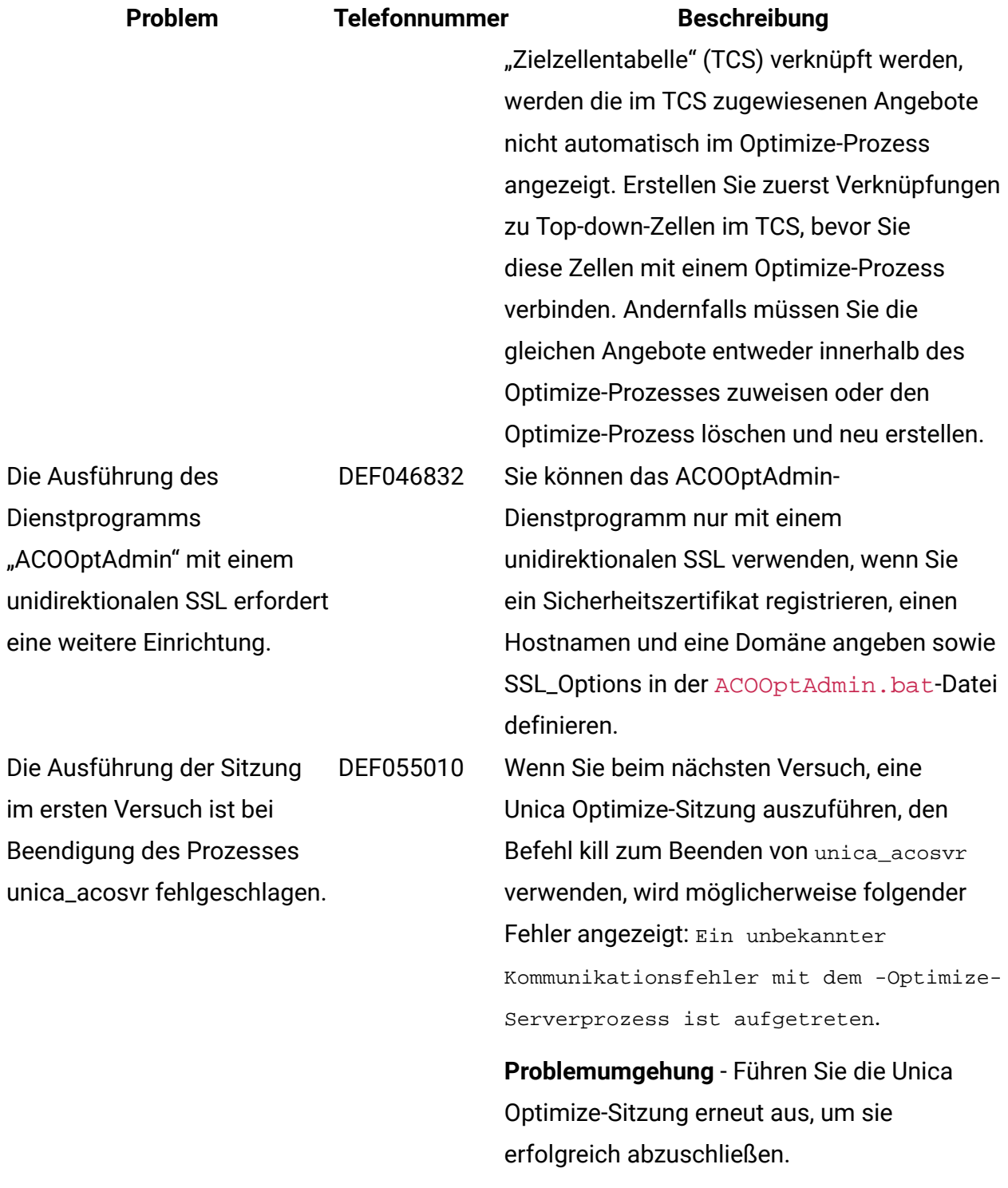